# **Buku Ajar Mata Kuliah Pengantar Mikroprosessor**

**Oleh Arief Wisaksono, Ir., MM.**

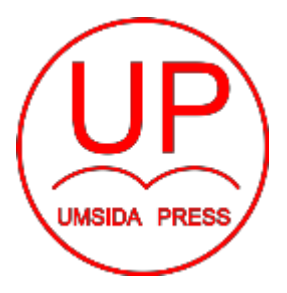

**Diterbitkan oleh UMSIDA PRESS Tahun 2019**

**Buku Ajar Pengantar Mikroprosessor**

**Penulis : Arief Wisaksono, Ir., MM.**.

**ISBN :** 978-602-5914-99-7

**Editor :** Septi Budi Sartika, M.Pd M. Tanzil Multazam , S.H., M.Kn.

**Copy Editor :** Fika Megawati, S.Pd., M.Pd.

**Design Sampul dan Tata Letak :** Mochamad Nashrullah, S.Pd

**Penerbit :** UMSIDA Press

**Redaksi :** Universitas Muhammadiyah Sidoarjo Jl. Mojopahit No 666B Sidoarjo, Jawa Timur

## **Cetakan pertama, Agustus 2019**

© Hak cipta dilindungi undang-undang Dilarang memperbanyak karya tulis ini dengan suatu apapun tanpa ijin tertulis dari penerbit.

### **TINJAUAN MATA KULIAH**

## **1. Deskripsi Singkat Mata Kuliah**

Mahasiswa akan mempelajari tentang prinsip dan mekanisme kerja sistem mikroprosesor, bagaimana mikroprosesor melakukan operasi, kode program bahasa rakitan, dan eksekusi baris program. Akan dipelajari juga mengenai sinyal kendali dan antarmuka mikroprosesor dengan memori dan sistem I/O dalam pertukaran data. Diberikan juga materi mikrokontroler Arduino. Selain itu, diberikan juga materi tentang implementasi dari mikrokontroler Arduino

### **2. Kegunaan Mata Kuliah**

Dengan mengikuti mata kuliah mikroprosessor mahasiswa akan mendapatkan pengetahuan mengenai rangkaian kontrol dalam sebuah industri, dan mahasiswa mampu menjelaskan dan menentukan indikator-indikator yang berpengaruh terhadap merancang sisten kontrol, serta mahasiswa dapat mengimplementasikan rancang bangun system control.

#### **3. Standar Kompetensi**

- a. Mahasiswa mampu untuk menjelaskan perbedaan mikrokontroller dengan Mikroprosesor, Arsitektur mikrokontroller.
- b. Mahasiswa dapat merencanakan dan membuat program mikrokontroller untuk berbagai aplikasi.
- c. Mahaiswa terampil dalam memilih piranti mikrokontroller untuk membuat berbagai aplikasi.
- d. Mahasiswa terampil merancang dan melaksanakan eksperimen dalam membangun aplikasi mikrokontroller.
- e. Mahasiswa mampu membuat program untuk berkomunikasi dengan komputer.

f. Mahasiswa mampu bersikap kritis, inovatif dan beragumentasi dalam menyanpaikan pendapat baik dalam bahasa lisan maupun tulisan.

### **3.2 Kompetensi Dasar**

- **a.** Mengidentifikasi atribut-atribut sesuai konsep mikroprosessor dan Mikrokontroler
- **b.** Mampu melakukan merancang dan melaksanakan eksperimen dalam membangun aplikasi mikrokontroller.
- **c.** Mampu menerapkan merencanakan dan membuat program mikrokontroller untuk berbagai aplikasi.

### **3.3 Indikator**

- **a.** Mahasiswa dapat menjelaskan konsep mikroprosessor dan Mikrokontroler tanpa melihat *handout.*
- **b.** Mahasiswa mampu memberikan contoh atribut dari mikrokontrolernya.
- **c.** Mahasiswa dapat menjelasakan bagian-bagian arduino.
- **d.** Mahasiswa dapat memprogram arduino
- **e.** Mahasiswa mampu merangkai Aplikasi rangkaian arduino

### **4. Petunjuk Bagi Mahasiswa**

Untuk membantu mahasiswa dalam mempelajari buku ajar pengantar mikroprosessor ini, dapat dilakukan beberapa tahapan sebagai berikut:

1. Bacalah dan pahamilah dengan teliti dari isi dan makna dari setiap bab. Kerjakan soal yang terdapat pada akhir setiap bab, kemudian lanjutkan ke bab selanjutnya.

- 2. Buku ajar ini disusun saling berkaitan antar bab, sehingga mahasiswa dalam mempelajari bab berikutnya harus memahami bab sebelumnya dengan baik.
- 3. Untuk membelajaran secara mandiri, disarankan mahasiswa dapat melengkapi dengan referensi lain yaitu buku teks yang berbeda namun materi yang disampaikan sama serta beberapa jurnal hasil penelitian.

#### **KATA PENGANTAR**

Dengan mengucapkan puji syukur Allhamdullillah, atas berkat rahmat Allah SWT, kami dapat menyelesaikan buku ajar dengan judul "**Pengantar Mikroprosessor".** Kami selaku penyusun mengucapkan terima kasih kepada semua pihak yang telah membantu kami selama proses pelaksanaan penyusunan sampai dengan terselesainya buku ajar ini. Kami menyadari, dalam buku ajar yang kami susun masih banyak kekurangan, sehingga kami berharap pembaca dan pengguna dapat memberikan masukkan/ kritik yang sifatnya membangun. Semoga apa yang kami hasilkan ini dapat memberikan manfaat bagi pembaca dan mahasiswa.

Sidoarjo, Juni 2019

Penyusun

### DAFTAR ISI

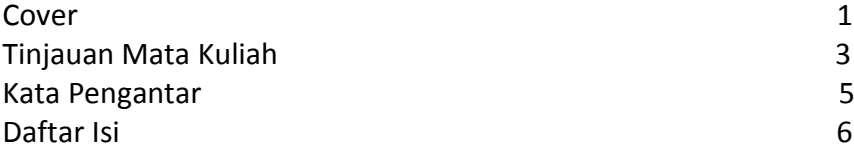

## BAB 1 PENGENALAN MIKROPROSESOR DAN KOMPUTER

## 1 CPU dan Mikrokomputer

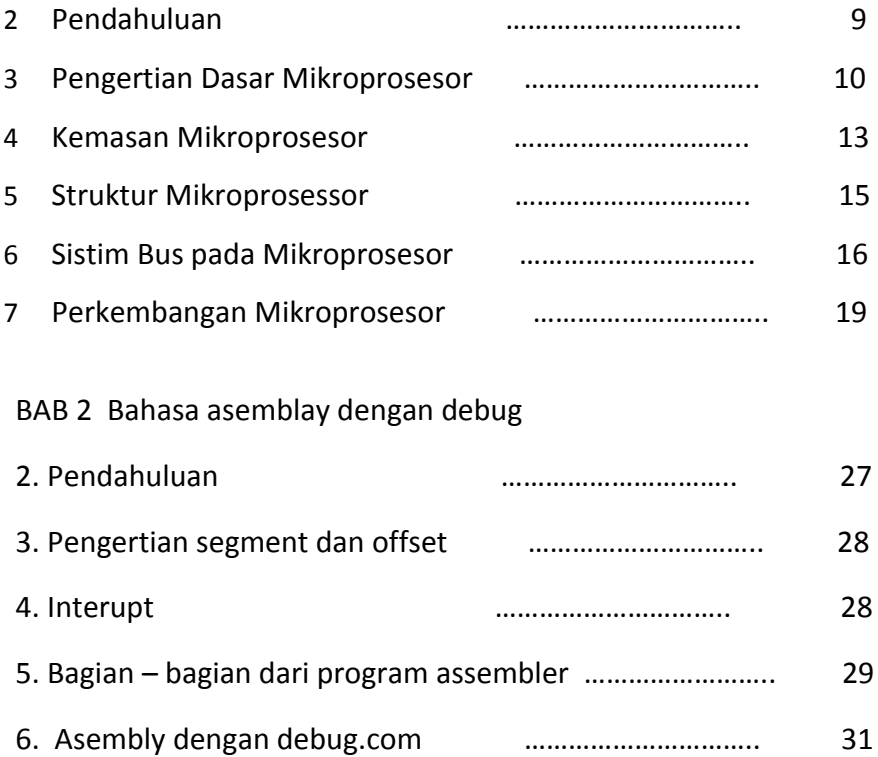

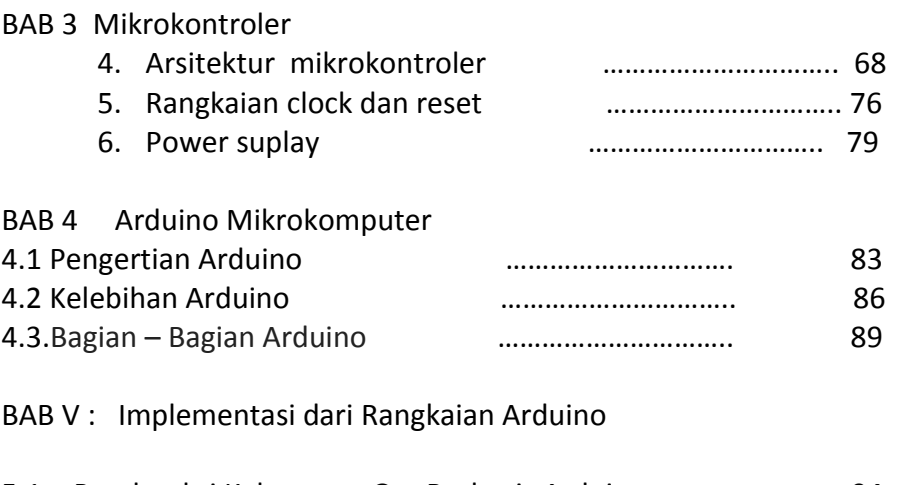

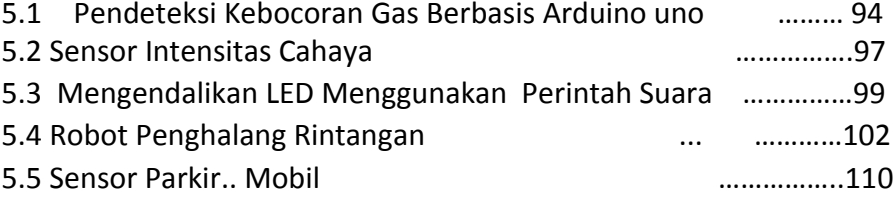

## **PENGENALAN MIKROPROSESOR**

## **DAN KOMPUTER**

Mata Kuliah : Mikroprosessor

Capaian Pembelajaran :

Memahami arsitektur dasar mikroprosesor , mekanisme proses, dan komponen logika penyusunnya

Kemampuan Akhir yang Diharapkan :

Mahasiswa mampu memahami (menjelaskan) arsitektur dasar mikroprosesor,

Indikator :

- A. [C2] Mahasiswa akan mampu menjelaskan arsitektur mikroprosesor
- B. [C2] Mahasiswa akan mampu menjelaskan bus yang terdapat dalam mikrokomputer
- C. [C2] Mahasiswa akan mampu menjelaskan I/O yang terdapat dalam mikrokomputer
- D. [C4] Mahasiswa akan mampu mengidentifikasi peripheral yang ada di satu sistem mikrokomputer dan antarmukanya
- E. .[C2] Mahasiswa akan mampu menjelaskan perbedaan antarmuka serial dan parallel
- 1. CPU dan Mikrokomputer

### 1.1. PENDAHULUAN

Rangkaian terintegrasi universal yang sangat murah dapat diprogram dan digunakan di banyak bidang perangkat elektronik, atau di mana pun diperlukan, teknologi ini telah berkembang sangat pesat. Sebuah mikrokontroler (disebut sebagai μC, uC atau MCU) adalah sirkuit terintegrasi tunggal yang terdiri dari inti prosesor, memori, dan terminal input / output yang dapat diprogram berfungsi sebagai komputer mini. Memori program dalam bentuk (NOR) flash atau OTP ROM juga sering disertakan dalam chip, serta jumlah RAM yang biasanya kecil. Mikrokontroler dirancang untuk aplikasi tertanam, berbeda dengan mikroprosesor yang digunakan di komputer pribadi. Mikrokontroler banyak digunakan dalam produk dan perangkat yang dikendalikan secara otomatis, seperti sistem kontrol mesin mobil, perangkat medis implan, kontrol jarak jauh, mesin kantor, peralatan, peralatan listrik, mainan dan sistem tertanam lainnya. Dengan mengurangi ukuran dan biaya dibandingkan dengan desain yang menggunakan mikroprosesor, memori, dan perangkat input / output yang terpisah, mikrokontroler membuatnya lebih ekonomis untuk mengontrol secara digital bahkan lebih banyak perangkat dan proses.

Mikrokontroler sinyal campuran adalah umum, mengintegrasikan komponen analog yang diperlukan untuk mengontrol sistem elektronik non-digital.

Beberapa mikrokontroler dapat menggunakan kata-kata empat-bit dan beroperasi pada frekuensi clock rate serendah 4 kHz, untuk konsumsi daya yang rendah (mill watts atau microwatts). Mereka umumnya akan

11

memiliki kemampuan untuk mempertahankan fungsionalitas sambil menunggu acara seperti tekan tombol atau interupsi lainnya; konsumsi daya saat tidur (jam CPU dan sebagian besar perangkat mati) mungkin hanya nanowatt, membuat banyak dari mereka sangat cocok untuk aplikasi baterai tahan lama.

Mikrokontroler lain mungkin melayani peran penting-kinerja, di mana mereka mungkin perlu bertindak lebih seperti prosesor sinyal digital (DSP), dengan kecepatan clock yang lebih tinggi dan konsumsi daya.

### **1.1. Pengertian Dasar Mikroprosesor**

Komponen utama sebuah sistem *Mikroprosesor* tersusun dari lima unit pokok: unit mikroprosesor atau *Microprocessor Unit* ( MPU) atau CPU, unit memori baca atau *Read Only Memory* (ROM), unit memori baca tulis atau *Read Write Memory* (RWM), unit masukan keluaran terprogram atau *Programmable Input Output*(PIO) dan unit detak/*Clock.*

`Ada tiga jenis arsitektur *Mikroprosesor:*

#### 1.Arsitektur I/O Terisolasi

*Mikroprosesor* dengan arsitektur I/O Terisolasi menggunakan disain pengalamatan atau pemetaan I/O terpisah atau terisolasi dengan pengalamatan atau pemetaan memori. Pengalamatan I/O menggunakan sebagian dari jumlah saluran alamat (*Address Buss*) sedangkan pengalamatan memori menggunakan semua saluran alamat (*Address Buss*).

12

Metode I/O terisolasi menggunakan akumulator pada CPU untuk menerima informasi dari I/O atau mengeluarkan informasi ke bus I/O selama operasi *Input Output*. Tidak ada *Register* lain selain akumulator yang terpakai untuk akses I/O. Metode I/O Terisolasi disebut juga dengan I/O akumulator. Konsep ini memiliki pengaruh penting pada program komputer yaitu:

- Instruksi yang digunakan hanya dua kode operasi yaitu IN dan OUT
- Informasi/data yang ada pada akumulator harus dialihkan pada suatu lokasi penyimpanan sementara sebelum ada operasi I/O berikutnya
- Perlu ada tambahan instruksi pada program pengalihan data/informasi pada akumulator

## Keuntungan metode I/O terisolasi:

- Komputer dapat mengalihkan informasi/data ke atau dari CPU tanpa menggunakan memori. Alamat atau lokasi memori untuk rangkaian memori bukan untuk operasi I/O
- Lokasi memori tidak terkurangi oleh sel-sel I/O Instruksi I/O lebih pendek sehingga dapat dengan mudah dibedakan dari instruksi memori
- Pengalamatan I/O menjadi lebih pendek dan perangkat keras untuk pengkodean alamat lebih sederhana.

#### Kerugian metode I/O terisolasi:

Lebih banyak menggunakan penyemat pengendalian pada *Mikroprosesornya*. *Mikroprosesor* buatan *Intel* dan *Mikroprosesor* buatan *Zilog* menggunakan arsitektur I/O Terisolasi.

#### 2.Arsitektur I/O Terpetakan dalam Memori

*Mikroprosesor* dengan arsitektur I/O terpetakan dalam memori menyatukan sel-sel I/O dalam pengalamatan yang bersama dengan sel-sel memori. I/O yang terpetakan dalam memori menunjukkan penggunaan instruksi tipe memori untuk mengakses alat-alat I/O.

I/O yang dipetakan dalam memori memungkinkan CPU menggunakan instruksi yang sama untuk alih memori seperti yang digunakan untuk alih I/O. Sebuah pintu I/O diperlakukan seperti sebuah lokasi memori. Keuntungan sistim ini adalah instruksi yang dipakai untuk pembacaan dan penulisan memori dapat digunakan untuk memasukkan dan mengeluarkan data pada I/O.

Kerugiannya pertama tiap satu pintu I/O mengurangi satu lokasi memori yang tersedia. Kedua alamat lokasi I/O memerlukan 16 bit saluran. Ketiga instruksi I/O yang dipetakan dalam memori lebih lama dari instruksi I/O terisolasi.

#### 3. Arsitektur *Harvard*

Arsitektur *Harvard* menggunakan disain yang hampir sama dengan arsitektur I/O terisolasi. Perbedaannya pada arsitektur harvard antara memori program dan memori data dipisahkan atau diisolasi.

Pemisahan antara memori program dan memori data menggunakan perintah akses memori yang berbeda. *Harvard* arsitektur ditinjau dari kemampuan jumlah memori lebih menguntungkan.

### **1.3. Kemasan Mikroprosesor**

Ada empat jenis bentuk kemasan *Mikroprosesor:*

- PDIP: *Pastic Dual Inline Package*
- PLCC: *Plastic J-Lieded Chip Carrier*
- TQFP: *Plastic Gull Wing Quad Flat Package*
- SOIC: *Plastic Gull-wing Small Outline.*

### **Feature Kasus pada Zilog Z-80 CPU**

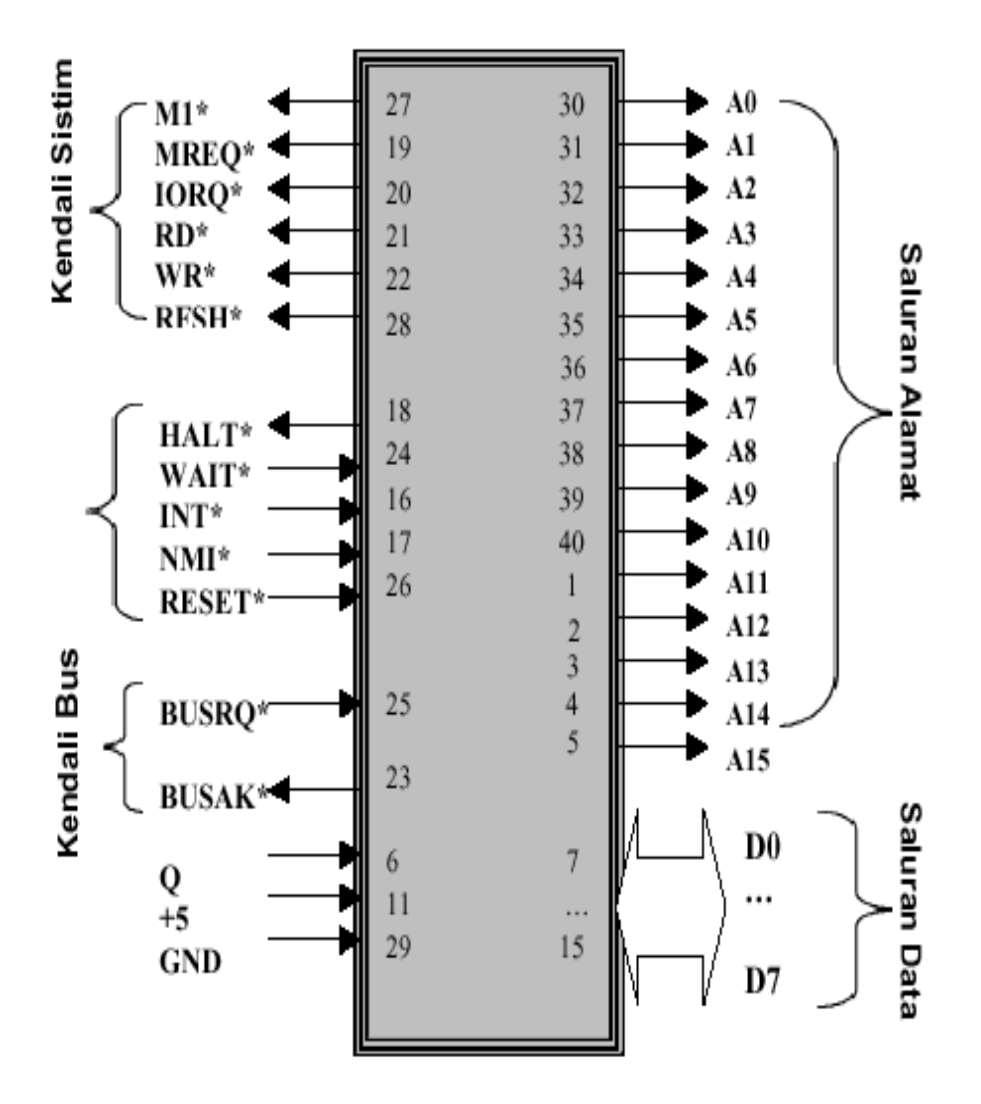

Gambar 4. Susunan dan Konfigurasi Pin Z-80 CPU

### 1.4. Struktur Mikroprosessor

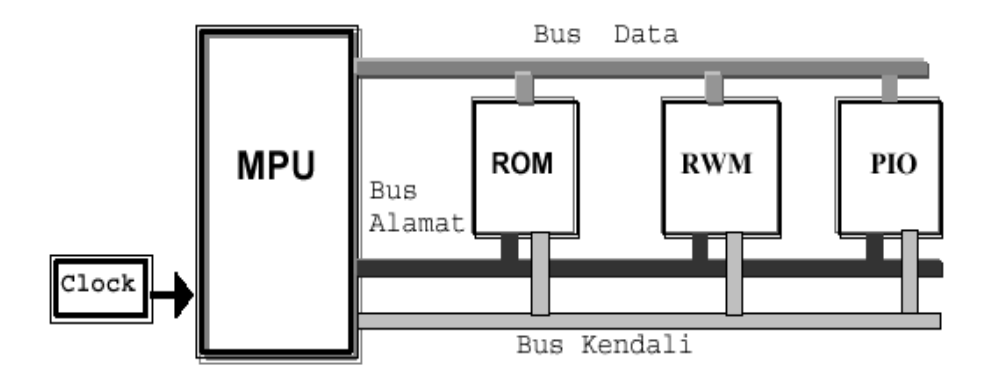

Gambar Blok Diagram Sistem Mikroprosesor

MPU adalah sebuah CPU yang tersusun dari tiga bagian pokok yaitu:

- *Control Unit* (CU)
- *Arithmetic Logic Unit* (ALU)
- *Register Unit* (RU)

Sebagai CPU, MPU bekerja dan melakukan fungsi dasar yaitu fungsi Logika dan Aritmetika. Fungsi Logika antara lain fungsi AND, OR, XOR, CPL, dan NEG. Sedangkan fungsi Aritmetika antara lain: ADD, SUB, ADC, SBC, INC, dan DEC. Disamping fungsi pengolahan Aritmetika dan Logika MPU juga melakukan fungsi pengalihan data dengan menggunakan perintah MOV, atau LOAD, EXCHANGE, PUSH, dan POP. Untuk menyimpan program dan data yang digunakan pada sistem *Mikroprosesor* harus dilengkapi dengan Memori.

Jadi memori mutlak diperlukan dalam *Sistim Mikroprosesor*. Tanpa ada memori *Sistim Mikroprosesor* tidak dapat bekerja terutama memori program dalam ROM. I/O unit dipersiapkan untuk menghubungkan MPU dengan alat-alat *input-output* luar seperti *Keyboard*, *Monitor*, *Printer, Mouse*, dan sebagainya.

## **1.5. Sistim Bus pada Mikroprosesor**

*Mikroprosesor* berkomunikasi dengan unit memori, unit I/O menggunakan saluran yang disebut dengan *BUS* yang digunakan untuk sambungan dengan komponen-komponen pendukung system mikroprosesor. Secara blok diagram bisa digambarkan seperti pada gambar dibawah

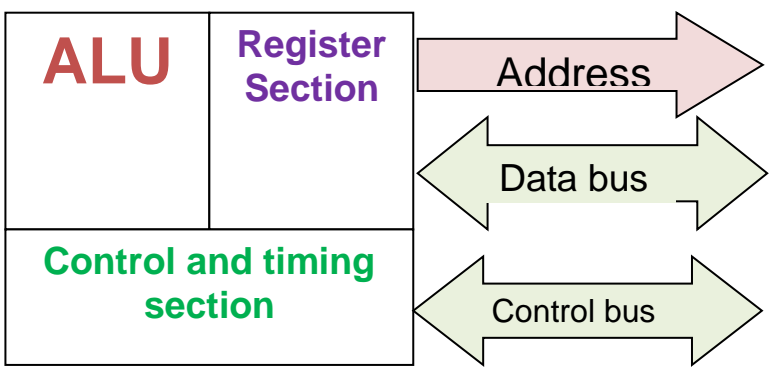

Saluran – saluran tersebut dikelompokkan sebagai berikut:

o Bus saluranAlamat (Address Bus)

o Bus saluran Data (Data Bus)

o Bus saluranKendali (Control Bus)

## **Address Bus**

Saluran alamat (address bus) diperlukan untuk menentukan suatu lokasi alamat memori maupun lokasi alamat dari perangkat input / output (Input Output Interface) yang selalu digunakan dalam suatu system mikroprosesor itu sendiri, sebab jumlah saluran yang ada langsung menentukan banyaknya alamat memori (kapasitasmemori) yang dapat ditanganinya.

#### **Data Bus**

Data bus (saluran data) diperlukan sebagai jalan masukan atau keluaran data yang berfungsi sebagai instruksi atau penyerta instruksi antara perangkat ingatan dan perangkat I/O dengan CPU. Untuk mikroprosesor Z80 memiliki 8 buahsaluran data (D0D7) atau 8 bit data. Sifat dari saluran data adalah dua arah (bidirectional), jadi arahnya dapat bolak-balik antar mikroprosesor dengan perangkat ingatan maupun perangkat masukan keluaran.

#### **Control Bus**

*Bus Kendali* adalah seperangkat bit pengendali yang berfungsi mengatur:

- (1) Penyerempakan memori,
- (2) Penyerempakan I/O,
- (3) Penjadualan MPU, Interupsi, DMA ,
- (4) Pembentuk *Clock*, dan *Reset*.

Saluran kendali (Control Bus) digunakan untuk melakukan pengendalian terhadap komponen-komponen pendukung dalam system mikroprosesor. Semua aktifitas lalu lintas data maupun pengambilan instruksi keperangkat ingatan, perangkat keluaran masukan dan lain-lainnya diatur dan dikendalikan lewat saluran kendali tersebut.

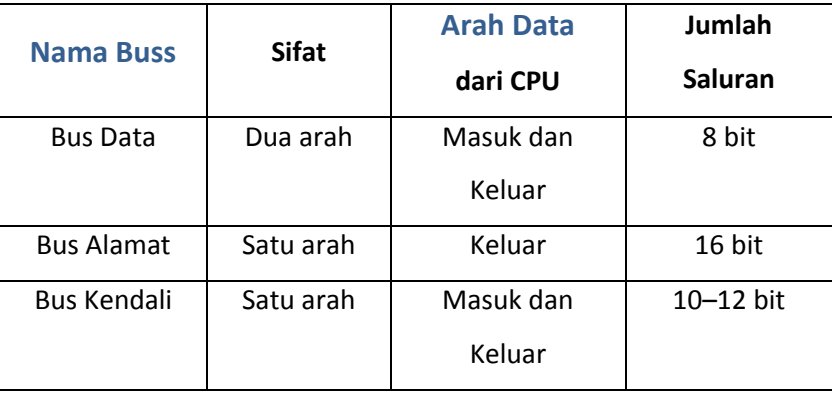

Tabel Sistem Bus

Alih data diantara MPU dengan komponen luar berlangsung pada Bus Data. *Mikroprosesor* standar memiliki saluran bus data 8 bit dua arah artinya alih data atau informasi berlangsung pada 8 saluran paralel dari MPU ke unit lain diluar MPU atau dari unit lain di luar ke MPU.

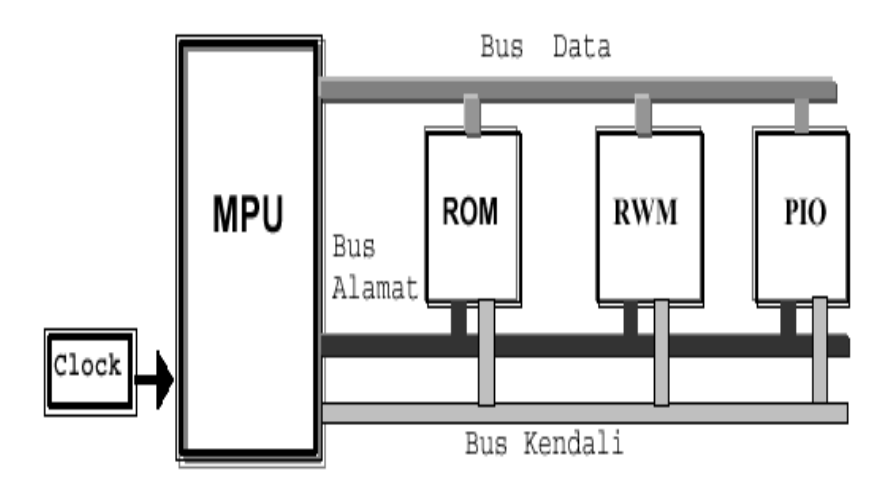

Gambar Blok Diagram Sistem Bus

## **1.6. Perkembangan Mikroprosesor**

*Mikroprosesor* sebagai komponen utama dalam *Sistim Mikroprosesor* dapat dikelompokkan menurut:

- (a) Teknologi yang digunakan;
- (b) Jumlah Bit Data;
- (c) Kemampuan atau *Karakteristik Mikroprosesor*.

Tabel 2 menunjukkan pengelompokan perkembangan *Mikroprosesor*.

Tabel Pengelompokan *Mikroprosesor*

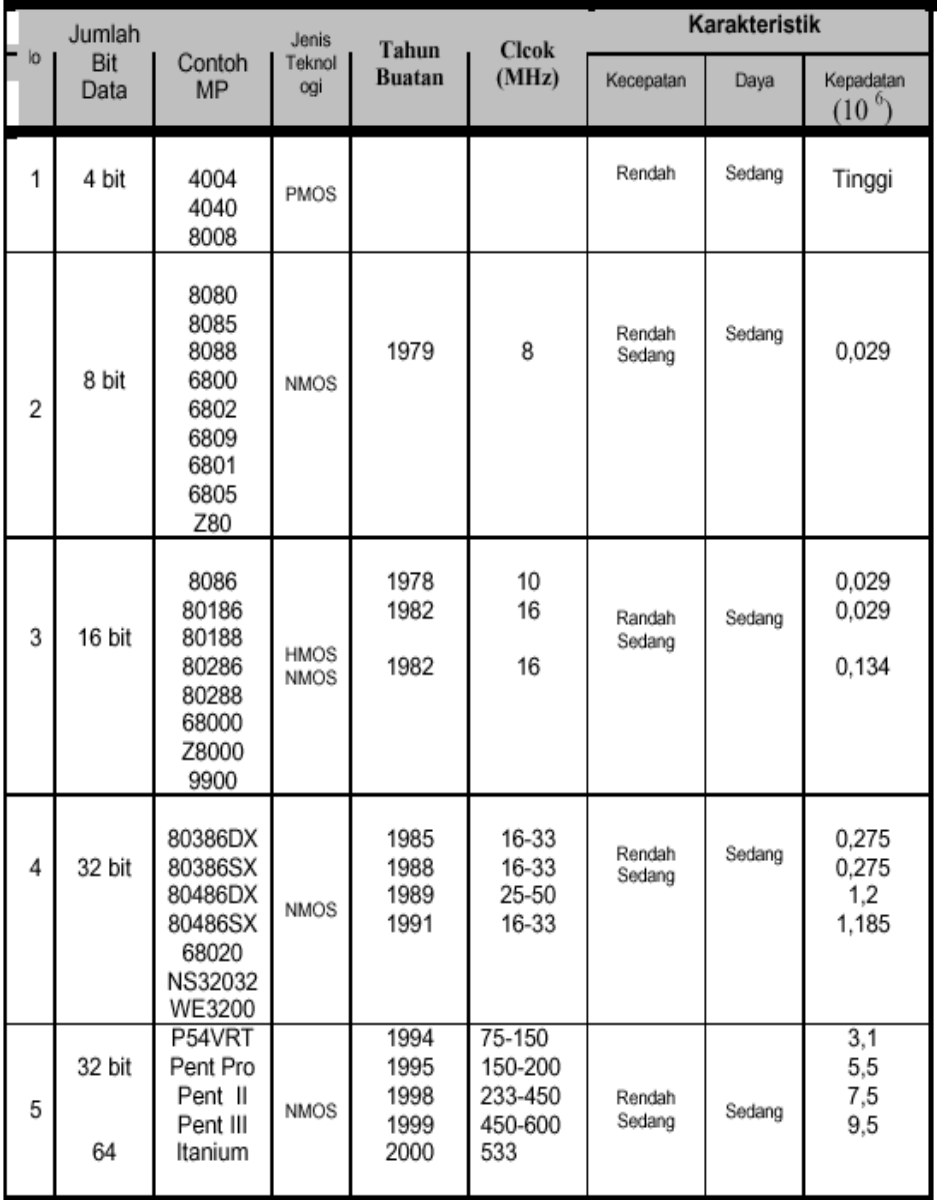

Disamping teknologi PMOS (*Metal-Oxide Semiconductor* kanal P) dan teknologi NMOS (*Metal-Oxide Semiconductor* kanal N) yang paling banyak digunakan sebagai teknologi pembuatan mikroprosesor masih ada teknologi lain yaitu:

- Teknologi CMOS *(Complementary Metal-Oxide Semiconductor* )
- Teknologi CMOS-SOS (*teknologi CMOS menggunakan subtrat Sphir- Silicon–On–Sapphire*)
- Teknologi Bipolar jenis ECL (*Emitter–Coupled–Logic*)
- Teknologi Bipolar jenis *Schottky*
- Teknologi Bipolar jenis I2L (*Integrated–Injection–Logic*)
- Mengingat makin banyaknya macam dan jenis *Mikroprosesor* yang ada sampai saat ini, maka sebagai pemakai kita perlu menentukan macam komponen yang paling sesuai dengan keperluan kita. Dalam memilih komponen *Mikroprosesor* beberapa hal pertimbangan perlu dikaji misalnya:
- Pertimbangan Sistim meliputi karakteristik sistim, jumlah *Supplier*, harga, dan ketersediaan.
- Pertimbangan *Hardware* meliputi jumlah bit data, macam, kemampuan dan waktu instruksi dan macam bahasa.

## **Clock**

Merupakan bagian dari *Sistim Mikroprosesor* yang mengatur denyut kerja MPU. Sehingga *Frekuensi Clock* berkaitan dengan kecepatan kerja komputer. Beberapa jenis MPU ada yang menggunakan detak sistim tunggal dan ada juga sistim ganda (*dual fase*). Detak dapat dibangkitkan menggunakan sistim diskrit atau IC khusus. *Intel* memperkenalkan IC 8224 untuk penggerak detak.

### **Pengendalian Sistem Mikroprosesor**

MPU dalam suatu sistem mikroprosesor dalam fungsinya sebagai pengendali sistem bekerja sebagai:

- Pengendali sistim
- Pengendali bus/saluran
- Dikendalikan oleh alat luar.

Pada Tabel berikut digambarkan *Ekivalensi* sinyal-sinyal kendali beberapa jenis *Mikroprosesor*.

Tabel Sinyal Kendali *Mikroprosesor*

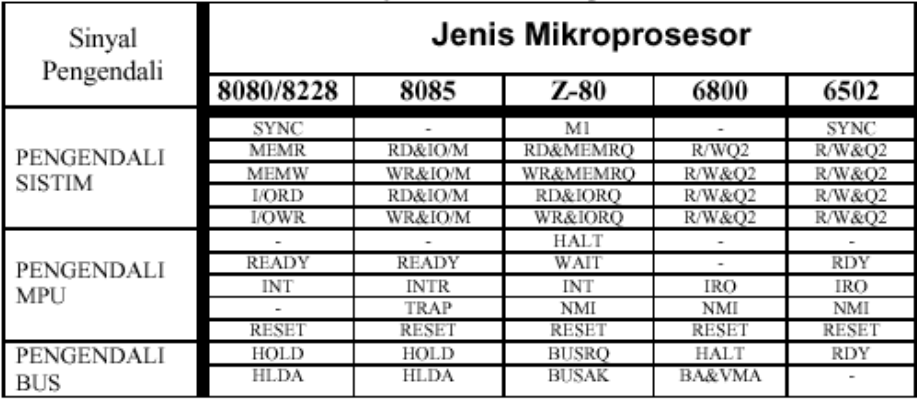

Penyerempakan memori dan penyerempakan I/O pada pokoknya analogis. Digunakan prosedur jabat tangan. Dalam operasi "baca" suatu status sinyal "siap" (*Ready*) akan menunjukkan tersedianya data. Kemudian data dialihkan ke bus data. Pada beberapa alat I/O dibangkitkan suatu sinyal "pengakuan" (ackowledge) untuk memberitahukan penerimaan data. Pembangkitan sinyal pengakuan ini menggunakan sistim tak serempak (*Asinkron*). Pada sistem sinkron tidak diperlukan adanya pembangkitan sinyal pengakuan.

Ciri dari sistem sinkron adalah:

- Kecepatan yang lebih tinggi
- Jumlah saluran bus pengendali lebih sedikit
- Pembatasan kecepatan pada alat-alat I/O.
- Pada sistem asinkron tercirikan adanya:
- Jumlah saluran bus pengendali lebih banyak

 Memungkinkan penggunaan piranti berkecepatan berbeda dalam satu sistem yang sama.

## **2. PENUTUP**

## **2.1. Tes**

Tes diberikan saat ujian tengah semester,soal diberikan lebih bersifat menerapakan atau mempraktekkan teori yang ada pada obyek kehidupan nyata. Bentuk ujian berifat jurnal dan project (Discovery learningProject Base Learning).

## 2.2. Tindak Lanjut

Soal UTS akan dibahas pada pertemuan selanjutnya dan bersifat diskusi serta tanya jawab dan dikembang.kan pada Ujian akhir semester.

## Referensi:

- 1. Frank Vahid and Tony Givargis, "Embedded System Design: A Unified Hardware/Software Approach", 1999
- 2. Ken Arnold, "Embedded Controller Hardware Design", 2000
- **3.** Buku-buku mikrokontroler lainnya

BAB II

## BahasaAsembley

Mata Kuliah : Mikro Prosessor

Capaian Pembelajaran :

Mahasiswa Mampu menerapkan dan mengembangkan Set instruksi bahasa Asmbley , dalam sistem mikrokomputer sesuai dengan kebutuhan desain yang harus dipenuhi

Kemampuan Akhir yang diharapkan :

Mahasiswa memahami set instruki dan sifatnya. dalam Sistem Komputer

Indikator :

- a) Mahasiswa akan mampu menjelaskan instruksi bahasa asemblay
- b) Mahasiswa akan mampu menuliskan set i
- c) Mahasiswa akan mampu menstruksi

## **2. Bahasa asemblay dengan debug**

#### 2.1. Pendahuluan

Bahasa Assembly adalah bahasa yang memudahkan pemahaman bagian computer yang paling rendah, mendekati mesin. Setiap bahasa assembly secara langsung dipengaruhi oleh set intruksi mesin computer dan arsitektur perangkat keras. Misalnya, bahasa assembly IBM-PC adalah bahasa assembly yang mengacu pada instruksiinstruksi yang dikenali oleh keluarga mikroprosesor intel 8086-80486. Assembler juga dikenal sebagai bahasa pemrograman yang mengonversi kode program sumber ke dalam bahasa mesin. Terdapat dua assembler yang dikenal baik untuk IBM-PC , yaitu MASM (Microsoft Assembler) dan TASM (Turbo Assembler). Bahasa assembly disebut bahasa level-bawah karena dalam struktur dan fungsi dekat dengan bahasa mesin. Sebaliknya, bahasa tingkat tinggi seperti Pascal, Basic, Fortran, dan Cobol mempunyai perintah-perintah yang andal yang diterjemahkan ke dalam berbagai instruksi mesin oleh compiler.

Kelebihan

- Hasil program memiliki tingkat kecepatan yang tinggi
- Ukuran dari program lebih kecil
- Sangat mudah untuk mengakses sistem komputer

## **2.2. Pengertian segment dan offset**

Segment dan offset merupakan angka 16 bit (dipresentasikan dalam bahasa hexa) yang menunjukan suatu alamat tertentu di

memory komputer. Pasangan segment : offset ini disebut juga alamat relatif. Selain alamat relatif, terdapat juga alamat mutlak berupa angka 20 bit (juga dipresentasikan dalam bil hexa). Alamat mutlak ini dapat dihitung dengan mengalihkan segment dengan 10 hexa dan ditambahkan dengan offset.

#### **2.3. Interrupt**

Interrupt merupakan permintaan kepada microprocessor untuk melakukan suatu perintah. Ketika terjadi permintaan interupsi, microprocessor akan mengeksekusi interrupt handler, yaitu suatu program yang melayani interupsi. Setiap interrupt handler itu memiliki alamat masing-masing yang disimpan dalam bentuk array yang masing-masing terdiri dari 4 byte. Array ini disebut vektor interupsi.

### **2.4. Bagian – bagian dari program assembler**

Label

Label merupakan suatu simbol yang didefinisikan sendiri oleh pembuat program untuk menandai lokasi memori pada area program. Simbol dan label adalah dua hal yang berbeda. Simbol tidak menggunakan titik dua, sedangkan label harus diakhirid engan titik dua.

Contoh :

PAR EQU 500 ; "PAR" Menunjukan suatu symbol

29

### ; dari nilai 500

MULAI :

MOV A, #0FFh ; pada label; "Mulai" nilai 0FFh ; dipindahkan ke Akumulator

Dalam satu baris hanya ada satu label, pada umum nya Assembler membatasi jumlah karakter yang bisa digunakan hingga 31 karakter.

Mnenonik

Mnemonic instruksi atau pengarah Assembler dimasukan dalam "Mnemonic field" yang mengikuti "label mnemonic". Mnemonic instruksi misalnya ADD, MOV, INC dan lain-lain.Sedangkan pengarah Assembler misalnya ORG, EQU, DB dan lain-lain.

Operand

Operand ditulis setelah mnemonic, bisa berupa alamat atau data yang digunakan instruksi yang bersangkutan.

Contoh :

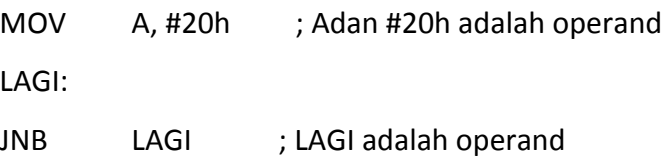

Komentar

Komentar harus diawali dengan titik koma. Sub rutindari bagian besar program yang mengerjakan suatu operasi biasanya diawali

dengan blok komentar yang menjelaskan fungsi sub rutin atau bagian besar program tersebut.

 $\bullet$  End

Petunjuk END merupakan kode perintah terakhir yang menunjukan batas akhird ari proses Assembly.

Penulisan perintah:

MOV [operand A],[operand B]

Dengan ketentuan operand A merupakan register, variabel, lokasi memori dan ketentuanisi operand B berupa register, variabel, lokasi memori ataupun bilangan.

Operand B merupakan bilangan asal yang akan diisikan ke operand A, dengan kata lain *operand A* merupakan *tujuan pengisian* atau *penduplikatan* dari *operand B*.

Contoh:

# **MOV AH, AL**

Operand A dari perintah diatas adalah register AH Operand B dari perintah diatas adalah register AL Hal yang dilakukan dari perintah diatas adalah menduplikatkan isi register AL ke register AH

# **MOV AH,02**

Operand A dari perintah diatas adalah register AH

Operand B dari perintah diatas adalah bilangan 02 Hal yang dilakukan dari perintah diatas adalah memasukkan 02 ke register AH

## **2.5. Asembly dengan debug.com**

Pembelajarian asembley pada level dasar yakni belajar asembley dengan debug. Adapun peralatan yang dibutuhkan adalah :

- 1. Komputer
- 2. Apalikasi Debug.com

Berikut urutan proses yang dilalui.

- 1. Aktifkan komputer
- 2. Aktifkan terminal Dos operasion atau tekan Cmd
- 3. Masuk ke direktori system32 atau tekan cd\windows\system32
- 4. Ketik debug
- 5. Selanjutnya tulus setiap contoh dibawah.
- 6. Berikut contoh instruksi

• A ( Assemble/Address) : Memulai pembuatanprogram rakitan dengan Debug

- Syntax : A <offset>
- Offset Merupakan segment memory program dimulai, biasanya pada offset 100h
- Contoh:
- C:\debug
	- A100

 $\bullet$  c

( Singkatan dari Compare) :

berfungsi untuk

membandingkan isi addres

memory tertentu dengan isi

address memory lainnya.

– Syntax : C <segment><L

panjang><segment2>

- Contoh-1 : -C 0100 L10 0200
- Berarti memulai offset 0100 sebanyak 10 Hexa untuk membandingkan dengan offset 0200
- Contoh-2 : -C 0100 L8 0200

• D ( Dump) : Menampilkan data yang tersimpanpada segment memory dan offset

- Syntax: D <segment: offset > 2 Akan ditampilkan datanya
- Contoh : -D CS:80

(Menampilkan data yang

tersimpanpada segment

memori CS:0080

sampai:0160)

- Hasil instruksi dibagi 3, yaitu :
- Kiri a Tampilan segment memori yang memiliki komposisi Segment:offset
- Tengah angka dalam format heksa merupakah isi dari segment memori
- Kanan<sup>n</sup> Kode ASCII dari terjemahan angka Hexa

C:\>debug

-D CS:80

137C:0080 00 0D 42 4C 41 53 54 45-52 3D 41 32 32 30 20 49 ..BLASTER=A220 I

137C:0090 35 20 44 31 20 50 33 33-30 20 54 33 0D 74 2E 65 5 D1 P330 T3.t.exe

137C:00A0 78 65 0D 00 00 00 00 00-00 00 00 00 00 00 00 00 ....

137C:00B0 00 00 00 00 00 00 00 00-00 00 00 00 00 00 00 00 ....

137C:00C0 00 00 00 00 00 00 00 00-00 00 00 00 00 00 00 00 ...

137C:00D0 00 00 00 00 00 00 00 00-00 00 00 00 00 00 00 00 ......

137C:00E0 00 00 00 00 00 00 00 00-00 00 00 00 00 00 00 00 .....

137C:00F0 00 00 00 00 00 00 00 00-00 00 00 00 00 00 00 00 .....
- •Beberapa parameter yang bisa digunakan dalam instruksi Dump:
- $\bullet$ L (length/panjang) 2 data sepanjang 2 byte, bila parameter "L" tidak diberikan otomatis akan ditampilkan 128 byte

Contoh : -D 0100L2

-

- Segment awal –segment akhir. Contoh : -D 0100 01FF
- Segment segment:offset. Contoh : -D FFFF:0000
- Segment segment : offse sampai segent ; offset. Contoh : -D F000:E000

- **E ( Enter/edit) : Mengisi/ data mengubah pada memori yang ditunjuk segment & Offset**
	- Syntax : E <segment:offset>
	- Contoh : E 0100 2 137C:0100 BB
	- Untuk mengubah nilai pada karakter heksadesimal, masukkannilai baru

137C:0100 BB\_ 35

- Pada contoh ini nilai BB pada offset 100 diubah menjadi 35
- Ulangi proses berikut, jika menekan tombol space 3 kali, debug akan menampilkan 3 offset selanjutnya<sup>n</sup> 137C:0100 BB 35 01 00 B6
- Untuk mengubah byte pada offset 100, tekan tombol *hypen* sebanyak 3 kali dan debug akan

## kembali ke offset 100

- G ( Go ) : menjalankan/eksekusi program
- H (Hex) : Melaksanakan penjumlahan dan pengurangan 2 bilangan Hexa.
	- Syntax : H <operand1><operand2>
	- $-$  Contoh 1 : -H 3 4  $\overline{a}$  0007 FFFF $\overline{a}$
	- $-$  H 5678 1234 P 68AC 4444
	- Penambahan 0003 dan 0004 = 0007 hasil kurang -1. tdk ada carry maka FFFF.
	- Contoh 2 : penambahan jumlah 5678 dan 1234 adalah 68ACdan hasil kurang adalah 4444

- I ( Input ) : Membaca byte data dari I/O komputer
	- $\text{Contoh}$  : -I  $\text{3FD} \, \text{R} \, \text{60}$
- M (move) : memindah atau menyalin data disuatu lokasi memori
- N (name) : Untuk memberikan nama file pada programcom yang telah dibuat tapi belum tersimpan
- O (output)
- P (Proced) : sama dengan instruksi G dan Tuntuk menjalankan
- Q (Quit) : Keluar dari debug, kembali ke Dos promp

• R (Register) : Menampilkan informasi komposisi register di dalam mikroprosesor

```
• Syntax :-R atau RCX <value>
C:\>debug
-r
AX= 0 0 0 0 BX= 0 0 0 0 CX= 0 0 0 0 
DX= 0 0 0 0 SP= F F E E BP= 0 0 0 0 
SI= 0 0 0 0 DI= 0 0 0 0 DS= 137C 
ES= 137C SS= 137C CS= 137C
IP= 0100N V UP E I PL NZ NA PO NC 
137C:0100 0000 ADD [BX+SI],AL
DS:0000=CD
```
– RAX = digunakan untuk mengubah isi register AX

-rax

AX 0000

:1234

-t

AX=1234 BX=0000 CX=0000

DX=0000 SP=FFEE BP=0000 SI=0000

DI=0000 DS=137C ES=137C

SS=137C CS=137C IP=0102NV UP

EI PL NZ AC PO CY 137C:0102 0000 ADD

- **RBX : mengubah nilai register BX**
- T (Trace) : untuk menjalankan baris program rakitan yg sedang di debug.
	- Trace Tidak sama dengan instruksi
		- G. Trace menjalankan 1 instruksi,
		- Go menjalankan semua kode yang
		- di blok pada satu waktu
- **U (unassemble) : Melihat program yang sedang aktif.**
- W (write) : menyimpan data ke dalam disk.
- ? : Menampilkan layar help pada versi debug.

• *MOV:adalah Instruksi untuk memasukkan, memindahkan, mengupdate isi register terstentu.*

Penulisan instruksi:

– **MOV [operand A],[operand B]**

engan catatan operand A adalah register, variabel atau lokasi memori dan isi operand B berupa register, variabel, lokasi memori ataupunbilangan.

- Operand B merupakan bilangan asal yang akan diisikan ke operand A, dengan kata lain *operand A* merupakan *tujuan pengisian* atau *penduplikatan* dari *operandB*.
	- **Contoh:**
	- **MOV AH, AL**
	- Operand A dari instruksi diatas adalah register AH
- Operand B dari instruksi diatas adalah register AL
- Hal yang dilakukan dari instruksi diatas adalah menduplikatkan isi register AL ke register AH

- *Int (Interrupt)*
- Instruksi Int (Interrupt) bekerja dengan cara yang sama dengan instruksi subrotine.
- Subrotine pada Int (interrupt) terdiridari 2 jenis, yaitu:
- Bios Interrupt yakni Int yang disediakan oleh BIOSmeliputi Int 0hingga Int 1F hexa.
- DOS Interrupt yaitu Int yang disediakan oleh DOS (Disk Operating System). Interupt yang tergolong dalam kelompok ini diatas Int 1F hexa. Misal: Interrupt 20 hexa, Interrupt 21 hexa dll.

- *Int 20*
- Int 20h adalahsatu dari DOS Interrupt. Fungsi Int 20h adalah menghentikan proses komputer terhadap suatu program COM.
- *Int 21h Service 02*
- Int 21h adalah salah satu dari DOS Interrupt. Int 21h mempunyaimulti fungsi, maka fungsinya dibagi-bagi. Untuk mengaktifkan bagian itu, diikuti nomor bagiannya yang disebut *Service Number*.
- Untuk mengeksekusi fungsi Int 21h service 02 harus mengikuti ketentuan berikut:
- A. Register AH, harus diisi service number dari Int 21h yang mnyertainya(02h)
- B. Register DL, harus berisi bilangan hexa dari karakter ASCII yang akan dicetak

## **Contoh Perintah**

- *Prosedur Percobaan*
- **Jalankan "DEBUG" pada command prompt**
- Ketik A 100 ; Alamat disegment 100
- MOV AX, 0090 ; masukan data di AX
	- MOV DS, AX ; Masukkan data DS, dari dataAX
	- MOV SI,0120 ; Masukkan data SI
	- MOV DI, 0130 ;Masukkan data DI
	- MOV AX, SI ; Masukkan data AX, dari dataSI
	- MOV DI, AX ; Masukkan data DI, dari dataAX
	- INT 20H ; End

Menampilkan huruf "A"

C:\>DEBUG

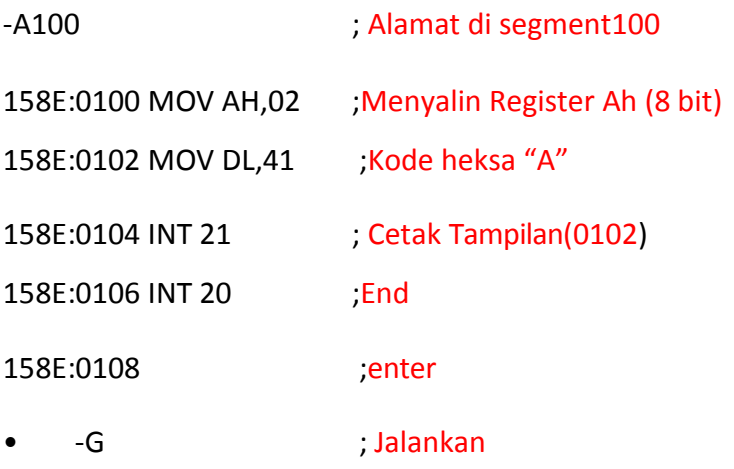

Menampilkan huruf "AB"

C:\>DEBUG

158E:0102 MOV DL,41 ; Kode heksa "A"

158E:0106 MOV DL,42 ; Kode heksa "B"

158E:0108 INT 20 ; End

- -A100 ; Alamat di segment 100
- 158E:0100 MOV AH,02 ; Menyalin Register Ah (8 bit)
	-
- 158E:0104 INT 21 ; Cetak Tampilan (0102)
	-
	-

• -G ; Jalankan

Menampilkan huruf "25 ASCII Mode Text"

mov ah, 02

mov cx, 1a mov

dl, 41

int 21

inc dl

Loop…(alamat register pada int 21)

Int 20

Menampilkan huruf "25 ASCII Mode Grafik"

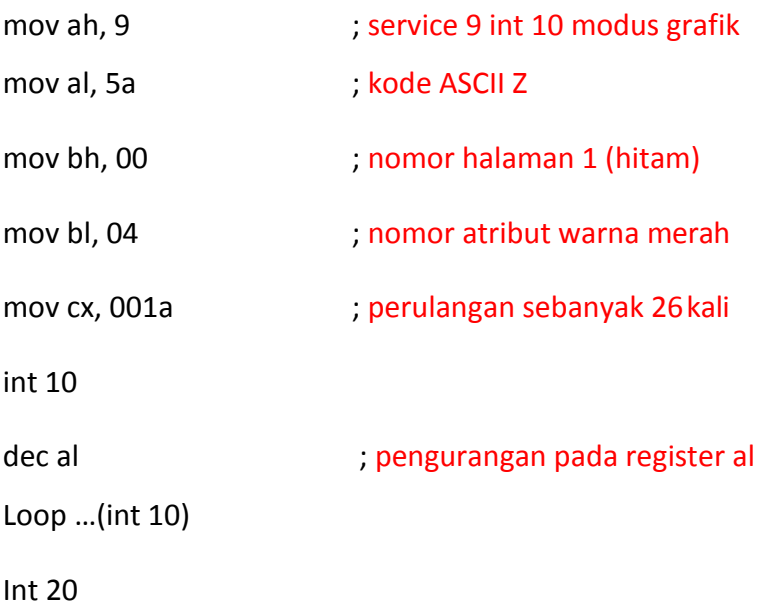

## **Latihan**

- 1. Buat output untuk menampilkan ABC, AAA, BBB, CCC, ABA, BAC, CCA
- 2. Amati proses yang terjadi
- 3. Gunakan Notepad atau wordprocessor dalam editor program
- 4. Copy dan Paste hasil yang dianggap selesai

*Mencetak Baris Berbeda*

-A100

158E:0100 MOV AH,02

158E:0102 MOV DL,41

158E:0104 INT 21

158E:0106 MOV DL,0A ;(NOL A) ; Cetak, kursor pindah dibaris

selanjutnya

158E:0108 INT 21

158E:010A MOV DL,42

158E:010C INT 21

158E:010E INT 20

158E:0110

-G

*Mencetak Baris Berbeda*

-A100

158E:0100 MOV AH,02

158E:0102 MOV DL,41

158E:0104 INT 21

158E:0106 MOV DL,0A ; (NOL A) Cetak, kursor pindah dibaris selanjutnya

158E:0108 INT 21

158E:010A MOV DL,0D ;(NOL D) Cetak, kursor pindah dibaris ke awal berikut

158E:010C INT 21

158E:010E MOV DL,42

158E:0110 INT 21

158E:0112 INT 20

158E:0114

-G

#### **Latihan**

#### *1. Buat output untuk menampilkan ABCDEFG*

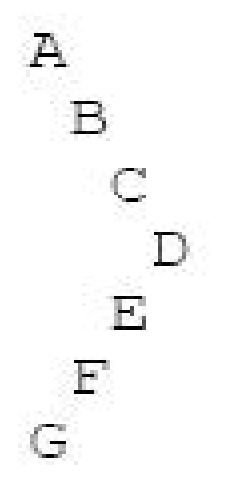

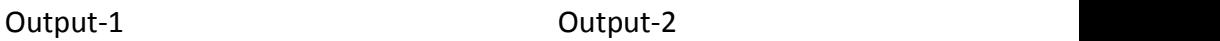

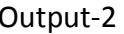

 $\frac{\mathbf{A}}{\mathbf{B}}$ 

 $\frac{\mathbf{C}}{\mathbf{D}}\frac{\mathbf{D}}{\mathbf{F}}\mathbf{F}$ 

 $\overline{L}$ 

#### *ADD, SUB, INC, dan DEC*

- Instruksi **ADD** dan **SUB** digunakan untuk menjumlahkan dan mengurangkan isi dua buah register dan suatu lokasi memori, atau menjumlahkan dan mengurangkan suatu bilangan ke/dari registeratau lokasi memori. Sintaksnya sbb:
- **ADD** tujuan, sumber
- **SUB** tujuan, sumber
- Instruksi **INC** (*increment*) digunakan untuk menambahkan 1 keregister atau lokasi memori, sedangkan DEC (*decrement*) digunakan untuk mengurangi 1 isi register atau lokasi memori. Sintaksnya :
- **INC** tujuan

• **DEC** tujuan

### *MENCETAK BEBERAPA KARAKTER*

Untuk mencetak beberapa karakter, bisa anda gunakan proses looping. Sebagai contoh dari penggunaan looping ini bisa dilihat pada program di bawah ini :

A100

0C21:0100 MOV AH,02

0C21:0102 MOV CX,A ;

Banyaknya pengulangan

0C21:0105 MOV DL,41

0C21:0107 INT 21

0C21:0109 INC DL ; Tambah DL dengan 1, *INC DL menambah register DL dengan 1*

0C21:010B LOOP 107 ; Ulang dan pindah 0C21:010D INT 20

0C21:010F

-G

#### *MENCETAK BEBERAPA KARAKTER*

Untuk mencetak beberapa karakter, bisa anda gunakan proses looping. Sebagai contoh dari penggunaan looping ini bisa dilihat pada program di bawah ini :

A100

0C21:0100 MOV AH,02 0C21:0102 MOV CX,F ; Banyaknya pengulangan (hexa) 0C21:0105 MOV DL,41

0C21:0107 INT 21

0C21:0109 INC DL ; Tambah DL dengan 1, *INC DL menambah register DL dengan 1*

0C21:010B LOOP 107 ; Ulang dan pindah 0C21:010D INT 20

0C21:010F

-G

#### **INTRUKSI STACK**

#### **Stack**

- Stack merupakan bagian memori yang digunakan untuk menyimpan nilai dari suatu register secara sementara.Operasi stack dinamakan juga LIFO (Last In FirstOut).
- Bila kita terjemahkan secara bebas, stack artinya adalah 'tumpukan'. Stack adalah bagian memory yang digunakan untuk menyimpan nilai dari suatu register untuksementara
- Operasi- operasi pada assembler yang langsungmenggunakan stack misalnya pada instruksi **PUSH, POP**, PUSF dan POPF.

Pengoperasian Stack :

- *PUSH*
	- Untuk menambahkan sebuah *word* yang baru pada stack kita *PUSH* ke stack. Sintaksnya adalah:
	- **PUSH** *sumber*
	- Eksekusi PUSH menyebabkan terjadinya hal berikut:
	- SP (*stack pointer*) dikurangi 2
	- Salinan isi *sumber* disalin ke alamat yang ditetapkan oleh SS:SP. *Sumber* tidakberubah
- POP
	- Untuk mengambil (remove) item pada puncak stack, kita lakukan **POP.** Sintaksnya adalah:
	- **POP** *tujuan*
- Eksekusi POP menyebabkan terjadinya hal berikut:
- Isi dari SS:SP (puncak stack) disalin ke *tujuan*
- SP ditambah 2.

• Dengan instruksi "**PUSH**", kita **menyimpan nilai register DX** pada stack, kemudian pada instruksi "**POP**" kita **mangambil keluar nilai yang disimpan tersebut dari stack**. Dari program ini dapat dilihat bagaimana stack menggantikan varibel. yang digunakan untuk menyimpan nilai pada register DX. Untuk mengambil (remove) item pada puncak stack, kita lakukan **POP**

#### **Mikrokontroler**

Mata Kuliah : Mikoprosessor

Capaian Pembelajaran :

Mahasiswa Mampu menerapkan dan mengembangkan teknik antarmuka, dalam sistem mikrokomputer sesuai dengan kebutuhan desain yang harus dipenuhi

Kemampuan Akhir yang diharapkan :

Mahasiswa memahami rangkaian sifatnya.

Antarmuka danPeripheral dalam SistemKomputer Indikator :

- d) .Mahasiswa akan mampu menjelaskan perbedaan antarmuka serial dan parallel
- e) Mahasiswa akan mampu menjelaskan perbedaan mikroprosesor, mikrokontroller dan mikrokomputer
- f) Mahasiswa akan mampu menjelaskan bus yang terdapat dalam mikrokomputer
- g) Mahasiswa akan mampu mengidentifikasi peripheral yang ada di satu sistem mikrokomputer dan antarmukanya

### **3 Mikrokontroler**

## **3.1. Arsitektur mikro kontroler**

Apa isi Mikrokontroler ?

Mikrokontroler tersusun dari beberapa komponen, antara lain :

- $#$  **CPU**
- ROM
- $#$  RAM
- Timer/Counter
- $#$  Unit I/O (Serial dan Paralel)
- Kegunaan dari mikrokontroler pada umumnya banyak digunakan untuk aplikasi sistem kendali atau monitoring, misalnya sebagai alat kontrol penampil tulisan, sistem pengukuran jarak jauh (telemetri), berbagai mainan anakanak dan sistem elektronika lainnya
- Mikrokontoler 89C51 merupakan anggota dari keluarga MCS-51 yang diproduksi oleh Intel Corp.
- Keluarga MCS-51 terdiri atas 4 versi yaitu 8031,8051,8751, dan 8951.
	- Tipe 8031 adalah versi tanpa EPROM,
- Tipe 8051 adalah versi dengan 4 Kbyte ROM
- Tipe 8751 adalah versi 4 Kbyte EPROM
- Tipe 89C51 adalah versi dengan EEPROM
- Kode C menyatakan CMOS. Chip 89C51 disebut juga *flash microcontroller*.

Spesifikasi Mikrokontroler 89C51

- Mempunyai 40 kaki atau pin
- 4 Kbyte EEPROM (Electrical Eraseable Programmable Read Only Memory) untuk memori program
- 128 byte internal RAM untuk memori data
- **128 byte Register khusus (SFR)**
- 4 buah port I/O yang masing-masing terdiri dari 8 bit, sifatnya dua arah, setiap bit dapat dialamati
- $*$  **2 buah timer/counter 16 bit**
- $★ 2$  **buah Interupsi**
- Sebuah port serial full duplex, yaitu port 3
- Bekerja pada frekuensi 0-12 MHz, dengan osilator internal

 Mempunyai fasilitas penguncian program untuk menghindari terjadinya pembajakan program

Bagaimana Susunan Kaki-Kaki Mikrokontroler 89C51 ?

 Kaki-kaki 89C51 terdiri atas 40 kaki dengan susunan seperti gambar berikut :

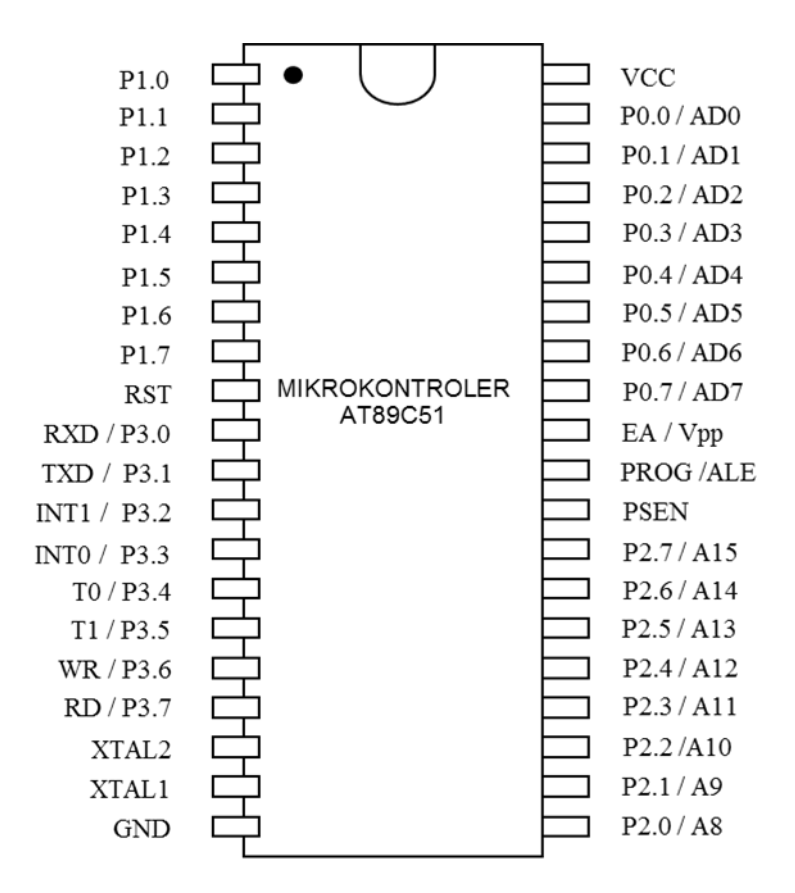

Apa fungsi masing-masing kaki ?

 RST : kaki ini digunakan untuk mereset mikrokontroler pada transisi rendah ke tinggi

- ALE/PROG : kaki ini digunakan mikrokontroler untuk meng-enable alamat byte rendah A0-A7 bila digunakan external EPROM, tetapi bila digunakan internal EPROM, maka kaki ini berfungsi untuk menerima pulsa program selama proses pemrograman EPROM
- PSEN : (*Program Store Enable*) adalah sinyal keluaran yang mengaktifkan External EPROM
- EA/Vpp : Pada kondisi tinggi,mikrokontroler menjalankan perintah dari internal EPROM. Pada kondisi rendah, mikrokontroler menjalankan perintah dari external EPROM. Pada saat pemrograman EPROM dalam, kaki ini menerima tegangan 21 Volt untuk pemrograman EPROM
- XTAL1 : Masukan ke penguat osilator atau sumber masukan osilator luar
- XTAL2 : Output penguat osilator
- P0 : Dapat berfungsi sebagai port atau sebagai bus alamat dan bus data
- P2 : Dapat berfungsi sebagai port atau sebagai bus alamat (byte atas)
- P3 : Dapat berfungsi sebagai port atau fungsi lain untuk sinyal kendali (misal dalam komunikasi serial, masukan interupsi, masukan untuk pencacah)
- AD0 AD7 : Berfungsi sebagai bus alamat dan data (A = Alamat, D = Data)
- A8 A15 : Berfungsi sebagai bus alamat (bit alamat 8 s/d 15
- Mikrokontroler 89C51 sudah dilengkapi dengan osilator di dalam chip, dengan frekuensi kerja antara 1,2 MHz – 12 MHz.
- Dapat juga digunakan kristal atau pembangkit Clock luar (external)

### **Bagaimana Arsitektur 89C51 ?**

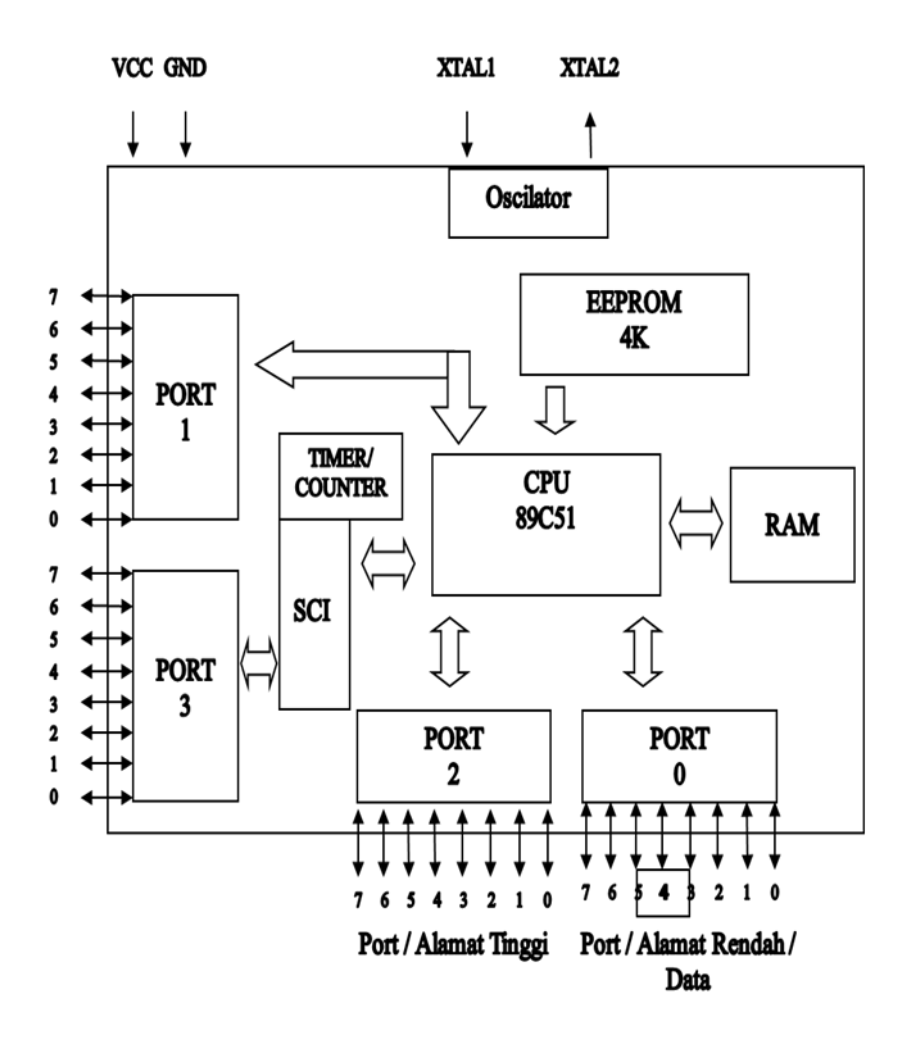

Ada Berapa Port Input dan Output ?

■ Dalam 89C51 terdapat 32 jalur port yang dikelompokkan dalam 4 buah port yang masing-masing terdiri dari 8 bit.

- Masing-masing bit dapat diprogram secara individual dan bebas sebagai input maupun output dan dapat dikonfigurasikan secara dinamis lewat perangkat lunak. Bagaimana Konfigurasi Tiap Port ?
	- PORT 0 tidak mempunyai Pull-Up internal. Pull-Up FET yang ada hanya digunakan saat pengaksesan memori eksternal
	- PORT 1, 2, dan 3 mempunyai Pull-Up internal. Pada penggunaan P1, P2, P3 sebagai input, pin-pinnya di Pull-Up tinggi oleh Pull-Up internal, dan dapat di Pull-Up rendah oleh sumber eksternal. Dengan mengisi 1 ke latch, maka port tersebut akan berfungsi sebagai input.

Apakah Fungsi Timer ?

- Chip ini mempunyai 2 buah Timer 16 bit.
- Timer dapat dijalankan dalam 4 mode.
- Timer dapat ditulisi atau dibaca setiap saat, termasuk saat timer sedang jalan.
- Clock dapat diambilkan dari dalam (dengan instruksi) atau dari luar. Bila Timer overflow akan terjadi interupsi.

Apakah Fungsi Port Serial ?

- Port serial merupakan peripheral yang sangat kompleks, dapat mengirim data secara serial baik dalam mode sinkron atau tak sinkron.
- Cara Kerja port serial ini dikendalikan oleh register SCON (dalam alamat 098h)

Apakah Interupsi itu ?

- $#$  Interupsi merupakan bagian yang penting dalam mikrokontroler. Fasilitas ini dapat digunakan untuk meminta pelayanan dari mikrokontroler.
- $#$  Interupsi bisa diterima atau ditolak tergantung dari setting dalam pemrogramannya. Mikrokontroler ini mempunyai 8 fasilitas interupsi, yang masing-masing mempunyai vektor yang terpisah.

### **3.2. Rangkaian clock dan reset.**

### RESET CIRCUIT OF 8051 CONTROLLER

RESET adalah input Tinggi yang aktif Ketika RESET diatur ke Tinggi, 8051 kembali ke status daya. 8051 diatur ulang dengan menahan RST tinggi untuk setidaknya dua siklus mesin dan kemudian mengembalikannya rendah.

Ada dua metode rangkaian reset:

1.Power Di Reset.

Awalnya pengisian kapasitor membuat RST Tinggi

Ketika kapasitor mengisi penuh, ia memblokir DC.

2. Reset Manual

menutup sakelar sebentar akan membuat RST Tinggi.

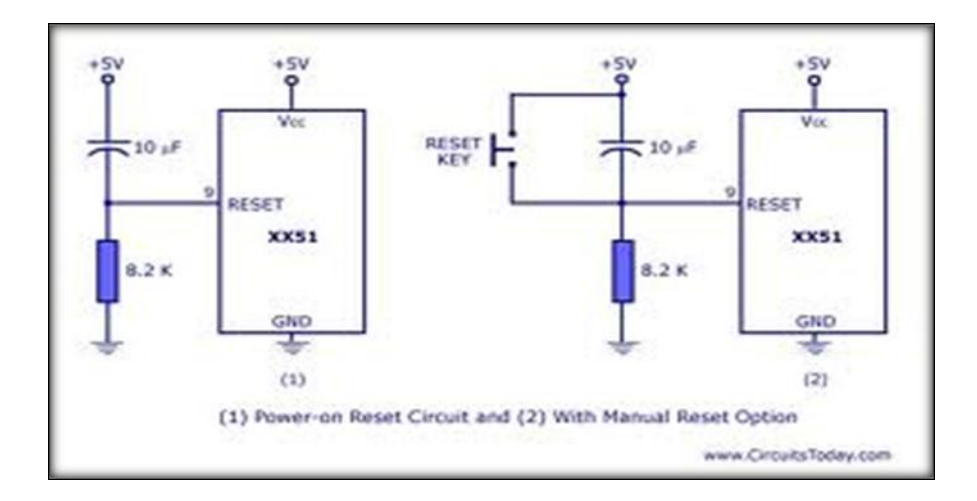

Setelah reset, penghitung program dimuat dengan 0000H tetapi isi dari chip on-chip tidak terpengaruh.

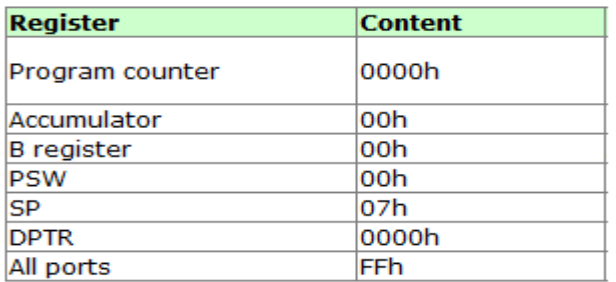

Catatan: konten RAM pada chip tidak terpengaruh oleh Reset.

RANGKAIAN OSCILLATOR 8051 CONTROLLER

8051 menggunakan kristal untuk hal itu untuk menyinkronkan operasi itu. Secara efektif, 8051 beroperasi menggunakan apa yang disebut "siklus mesin."

Satu siklus mesin adalah jumlah waktu minimum di mana instruksi 8051 tunggal dapat dieksekusi. walaupun banyak instruksi mengambil beberapa siklus.

8051 memiliki osilator on-chip. Dibutuhkan kristal eksternal yang menentukan frekuensi operasi 8051.

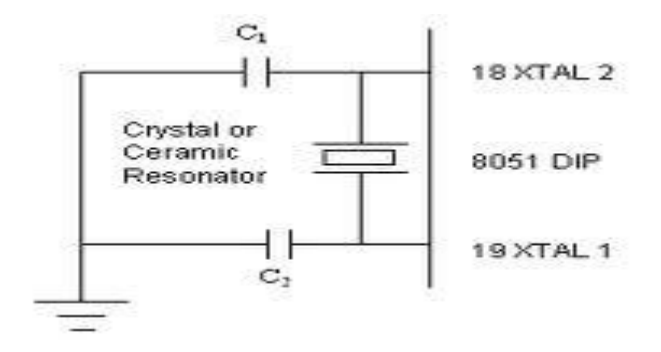

ini bisa dicapai dengan dua cara.

Kristal terhubung ke pin 18 dan 19 dengan kapasitor penstabil.

Kristal 12 MHz (11.059MHz) sering digunakan dan kapasitansinya berkisar dari 20pF hingga 40pF.

Osilator juga dapat menjadi sumber jam TTL yang terhubung dengan gerbang NOT seperti yang ditunjukkan.

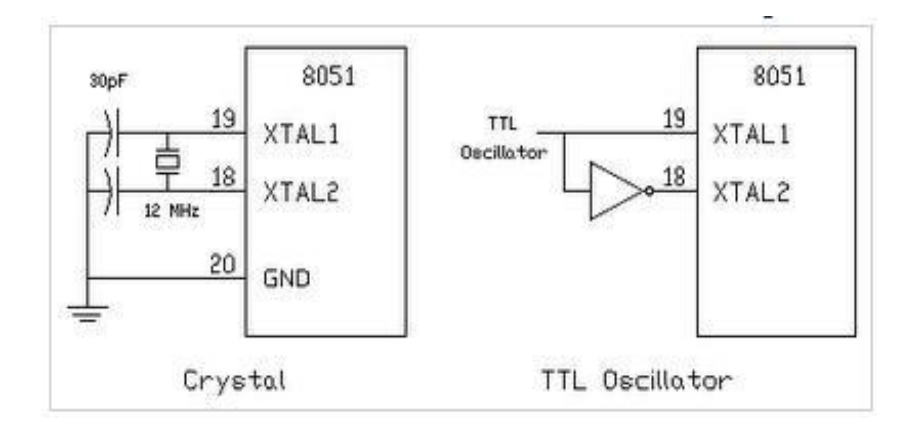

### **3.3. Power suplay**

### Unit catu daya

Catu daya (kadang-kadang dikenal sebagai unit catu daya atau PSU) adalah perangkat atau sistem yang memasok energi listrik atau jenis lain ke beban keluaran atau kelompok beban. Istilah ini paling sering diterapkan pada pasokan energi listrik, lebih jarang untuk yang mekanis, dan jarang untuk orang lain.

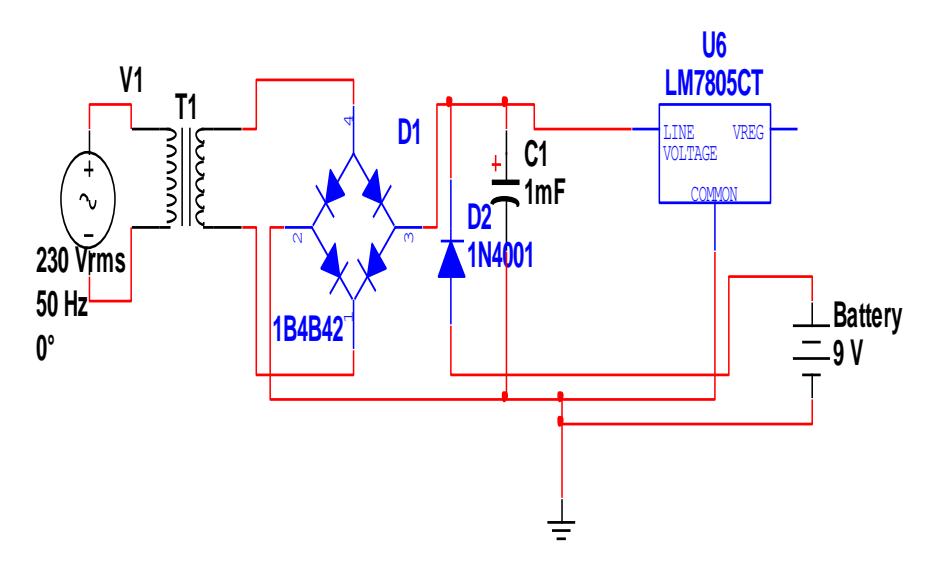

Bagian daya mengambil tegangan listrik AC pada inputnya dan memberikan output DC 5V yang stabil.

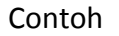

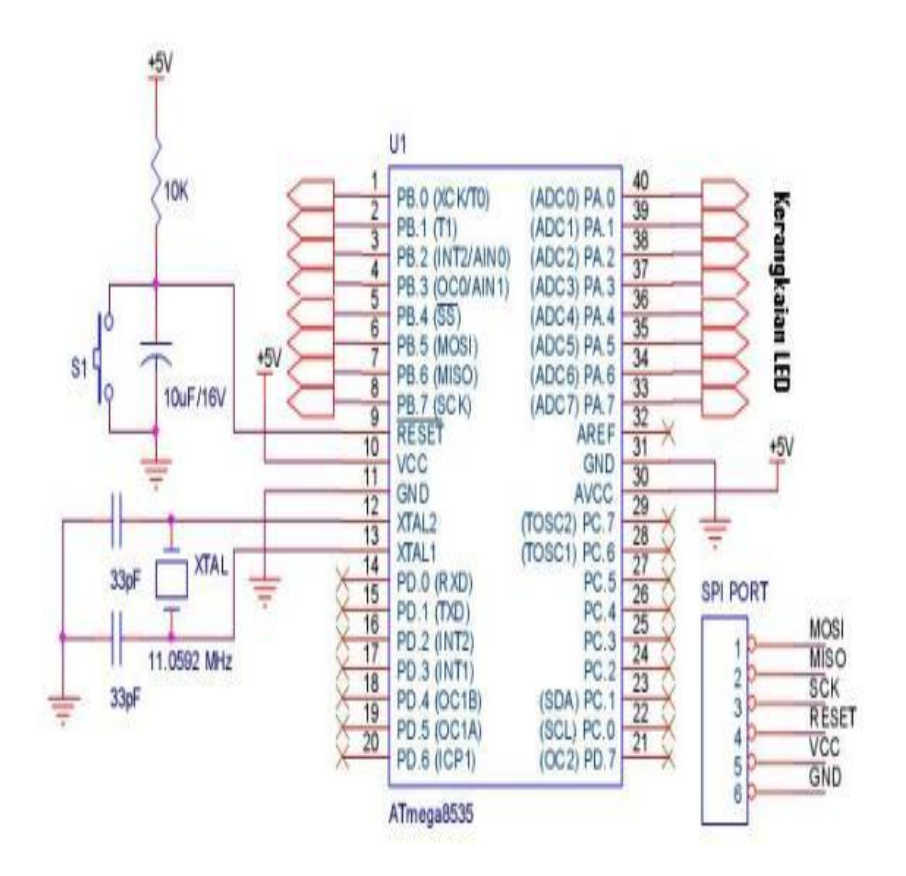

#### BAB IV

### Arduino

### Mikrokomputer

Mata Kuliah : Mikroprosessor Capaian Pembelajaran :

Mahasiswa Mampu menerapkan dan mengembangkan teknik antarmuka dengan arduino

, dalam sistem mikro komputer sesuai dengan kebutuhan desain yang harus dipenuhi

Kemampuan Akhir yang Diharapkan :

Memahami Arduino dan Dasa Antar

Indikator :

- 1. Mahasiswa akan mampu menjelaskan antarmuka yang disediakan oleh mikrokontroler Arduino
- 2. Mahasiswa akan mampu menjelaskan antarmuka yang disediakan oleh mikrokontroler Arduino
- 3. Mahasiswa akan mampu mengaplikasikan rangkaian arduino ke system kontrol
- 4. Mahasiswa akan mampu mengaplikasikan rangkaian input / output ke sistem mikrokontroler Arduino sesuai dengan kebutuhan dan konstrain kecepatan sistem kontrol
- 5. Mahasiswa akan mampu mengaplikasikan rangkaian kontrol arduino ke system mikrokontroler dengan tepat

#### **4.** ARDUINO

#### **4.1. Pengertian Arduino**

Arti dari Arduino disini adalah sebuah rangkaian elektronik yang memiliki suatu komponen utama chip mikrokontroler. Mikrokontroler yang disebutkan disini adalah sebagai sebuah chip atau IC yang dapat diprogram melalui komputer. Arduino juga adalah kit elektronik atau papan rangkaian elektronik open source yang di dalamnya terdapat komponen utama yaitu sebuah chip mikrokontroler dengan jenis AVR dari perusahaan Atmel. Tujuan dari adanya mikrokontroler untuk membaca input dengan memprosesnya hingga menimbulkan Output.

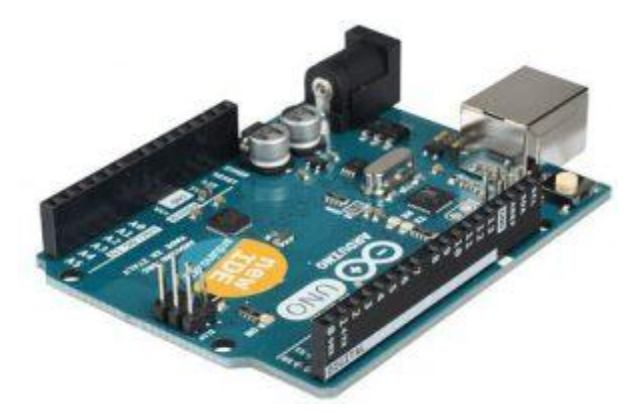

Dari adanya Mikrokontroler, ini dapat ditemukan pada berbagai alat seperti handphone, MP3 player, DVD, televisi, AC

dan masih banyak lagi. Selain itu, Mikrokontroler juga berguna sebagai pengendali robot baik mainan atau dari industri. Disini juga menyebutkan bahwa komponen utama Arduino adalah mikrokontroler.

Selain dari pengertian diatas, ada juga pengertian lain yang menyatakan bahwa Arduino merupakan pengendali tunggal yang disebut sebagai mikro board dengan sifat terbuka atau open source. Alat ini dirancang dengan tujuan untuk memudahkan penggunaan berbagai macam alat elektronik yang salah-satunya adalah komputer. Dalam penggunaannya, arduino memiliki prosesor Atmel AVR serta program bahasa tersendiri. Dari penjelasan yang telah disebutkan di atas, Arduino juga meyimpan sejarah yang akan diungkapkan dibawah ini.

Sekitar tahun 2005, penciptaan Arduino berasal dari teori oleh Hernando Barragan di Italia. Dari adanya teori tersebut, kemudian ini dikembangkan oleh Massimo Banzi dan David Cuartielles yang menamainya sebagai Arduin of Ivrea. Kemudian, alat tersebut berganti nama yang diambil dari bahasa Italia menjadi Arduino.

Berdasarkan dari sifat yang dimilikinya, perkembangan Arduino sangat cepat. Dari perkembangan tersebut, banyak penciptaan sejenis Arduino seperti DFRDuino atau Freeduino, CipaDuino, MurmerDuino dan AViShaDuino.

Seiring waktu, ada berbagai macam jenis penciptaan Arduino dari yang mudah dicari dan yang paling banyak digunakan yang salah-satunya seperti Arduino Uno. Berdasarkan penggunaannya, telah tercatat bahwa tahun 2011 telah ada ratusan ribu Arduino digunakan. Dari lahirnya alat tersebut, banyak perusahaan besar yang menggunakan alat tersebut seperti Google, NASA dan juga Large Hadron ColiderMurah – Papan (perangkat keras) Arduino biasanya dijual relatif murah (antara 125 ribu hingga 400 ribuan rupiah saja) dibandingkan dengan platform mikrokontroler pro lainnya. Jika ingin lebih murah lagi, tentu bisa dibuat sendiri dan itu sangat mungkin sekali karena semua sumber daya untuk membuat sendiri Arduino tersedia lengkap di website Arduino bahkan di websitewebsite komunitas Arduino lainnya. Tidak hanya cocok untuk Windows, namun juga cocok bekerja di Linux.

Sederhana dan mudah pemrogramannya – Perlu diketahui bahwa lingkungan pemrograman di Arduino mudah digunakan untuk pemula, dan cukup fleksibel bagi mereka yang sudah tingkat lanjut. Untuk guru/dosen, Arduino berbasis pada lingkungan pemrograman Processing, sehingga jika mahasiswa atau murid-murid terbiasa menggunakan Processing tentu saja akan mudah menggunakan Arduino.

Perangkat lunaknya Open Source – Perangkat lunak Arduino IDE dipublikasikan sebagai Open Source, tersedia bagi para pemrogram berpengalaman untuk pengembangan lebih lanjut. Bahasanya bisa dikembangkan lebih lanjut melalui pustaka-pustaka C++ yang berbasis pada Bahasa C untuk AVR.

Perangkat kerasnya Open Source – Perangkat keras Arduino berbasis mikrokontroler ATMEGA8, ATMEGA168, ATMEGA328 dan ATMEGA1280 (yang terbaru ATMEGA2560). Dengan demikian siapa saja bisa membuatnya (dan kemudian bisa menjualnya) perangkat keras Arduino ini, apalagi bootloader tersedia langsung dari perangkat lunak Arduino IDE-nya. Bisa juga menggunakan breadoard untuk membuat perangkat Arduino beserta periferal-periferal lain yang dibutuhkan.

### **4.2. Kelebihan Arduino**

Tidak perlu perangkat chip programmer karena didalamnya sudah ada bootloadder yang akan menangani upload program dari komputer. Sudah memiliki sarana komunikasi USB, Sehingga pengguna laptop yang tidak memiliki port serial/RS323 bisa menggunakannya. Memiliki modul siap pakai ( Shield ) yang bisa ditancapkan pada board arduino. Contohnya shield GPS, Ethernet,dll.

### **Jenis - Jenis Arduino**

- 1. Arduino Uno
- 2. Arduino Due
- 5. Arduino Nano
- 6. Arduino Mini
- 7. Arduino Micro
- 8. Arduino Ethernet
- 13. lilypad
- 3. Arduino Mega
- 4. Arduino Leonardo
- 9. Arduino Esplora
- 10. Arduino Robot
- 11. Arduino Fio
- 12. Arduoino

### Digram rangkaian Arduino Uno

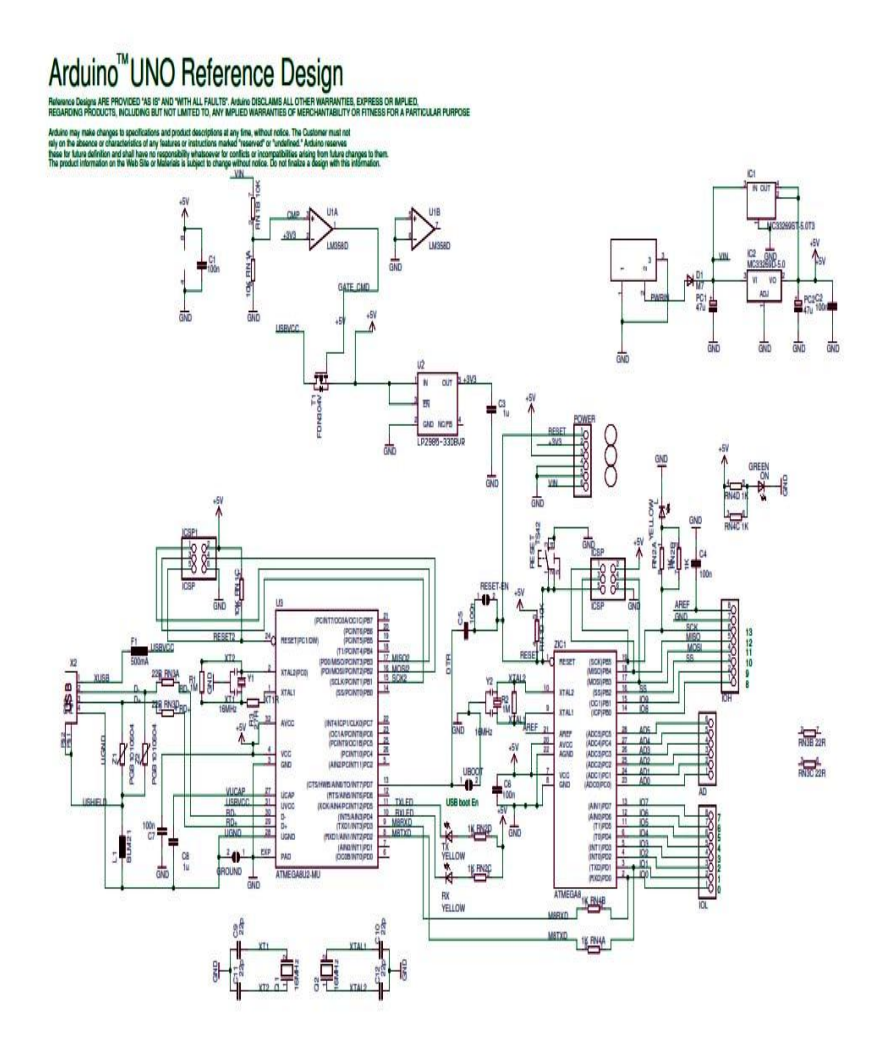

## **4.3. Bagian –Bagian Arduino**

Arduino (Uno R3) pada umumnya menggunakan ATMEGA328.Adapun bagian-bagian dari papan Arduino UNO ini adalah sebagai berikut :

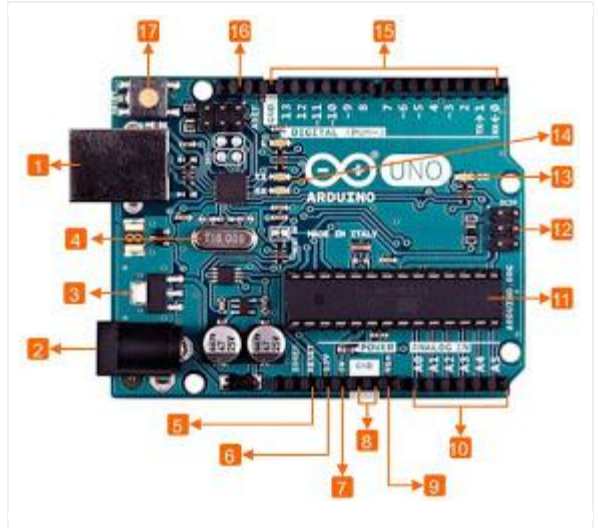

1) Power USB

USB Soket/Power USB digunakan untuk memberikan catu daya ke Papan Arduino menggunakan kabel USB dari komputer. Selain menjadi port catu daya, USB juga memiliki berfungsi untuk:

 i. Memuat program dari komputer ke dalam board Arduino.

- ii. Komunikasi serial antara papan Arduino dan komputer begitu juga sebaliknya.
	- 2) Power (*Barrel Jack*)

Arduino ini juga diberi colokan untuk catu daya. Tegangan maksimal yang dapat diberikan kepada Arduino maksimal 12Vdan maksimal arusnya adalah 2A.

- 3) Voltage Regulator Menurunkan tegangan yang diberikan ke papanArduino lalu menstabilkan tegangan DC yang digunakan oleh prosesor dan komponen - komponen lain.
- 4) Crystal Oscillator

Kristal (*quartz crystal oscillator*), jika mikro kontroler dianggap sebagai sebuah otak, maka kristal adalah jantung – nya karena komponen ini menghasilkan detak-detak yang dikirim kepada mikrokontroler agar melakukan sebuah operasi untuk setiap detak-nya. Kristal ini dipilih yang berdetak 16 juta kali per detik (16MHz).

5) 5, 17 Tombol Reset

Kita dapatmereset papan arduino, misalnya memulai program dari awal. Perhatikan bahwa tombol reset ini bukan untuk menghapus program atau mengosongkan mikrokontroler.

- 6) 3.3V (6) − Supply 3.3 output volt
- 7) 5V (7) − Supply 5 output volt
- 8) GND (8) (Ground)
- 9) Vin (9) Sumber daya.
- 10) 10 Kaki analog.

Arduino Uno punya enam pin input analog A0 sampai A5. Pin-pin ini dapat membaca tegangan dan sinyal yang dihasilkan oleh sensor analog seperti sensor kelembab anatau temperatur dan mengubah nya menjadi nilai digital yang dapat dibaca oleh mikroprosesor.

11) Main microcontroller

Setiap papan Arduino memiliki Mikrokontroler (11). Kita dapat menganggapnya sebagai otak dari papan Arduino. IC (integrated circuit) utama padaArduino sedikit berbeda antara papan arduino yang satu dengan yang lainnya. Mikrokontroler yang sering digunakan adalah ATMEL. Kita harus mengetahui IC apa yang dimiliki oleh suatu papan Arduino sebelum memulai memprogram arduino melalui Arduino IDE. Informasi tentang IC

terdapat pada bagian atas IC. Untuk mengetahui kontruksi detail dari suatu IC, kita dapat melihat lembar data dari IC yang bersangkutan.

### 12) 12 ICSP pin

Kebanyakan, ICSP (12) adalah AVR, suatu programming

Ringkasan

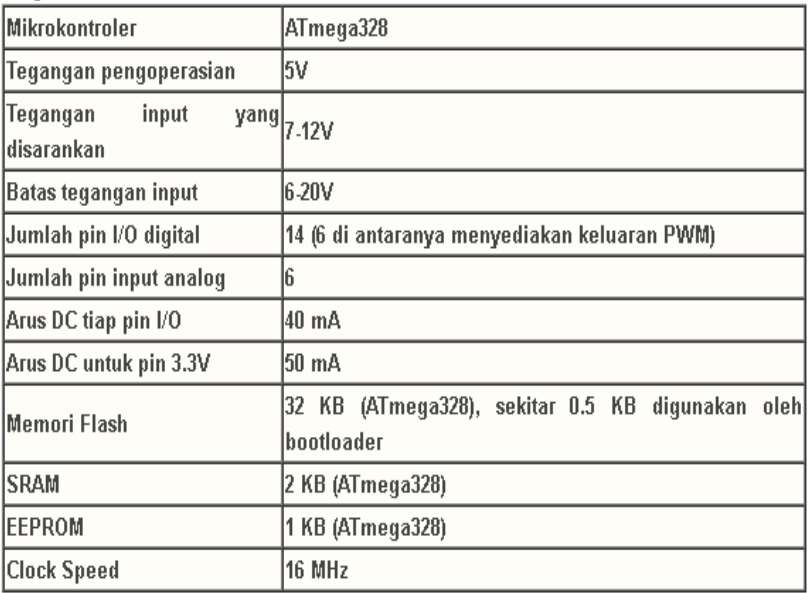

### Bab V

## Implentasi dari Arduino

## 5.1. ALAT PENDETEKSI KEBOCORAN GAS

### BERBASIS ARDUINO UNO

- 1. Bahan
	- a) Arduino UNO
	- b) Breadboard
	- c) Sensor MQ-2
	- d) Resistor 220 Ohm
	- e) Male to Male Jumper
	- f) 5 mm LED: Red
	- g) 5 mm LED: Green
	- h) Buzzer
- 2. wiring

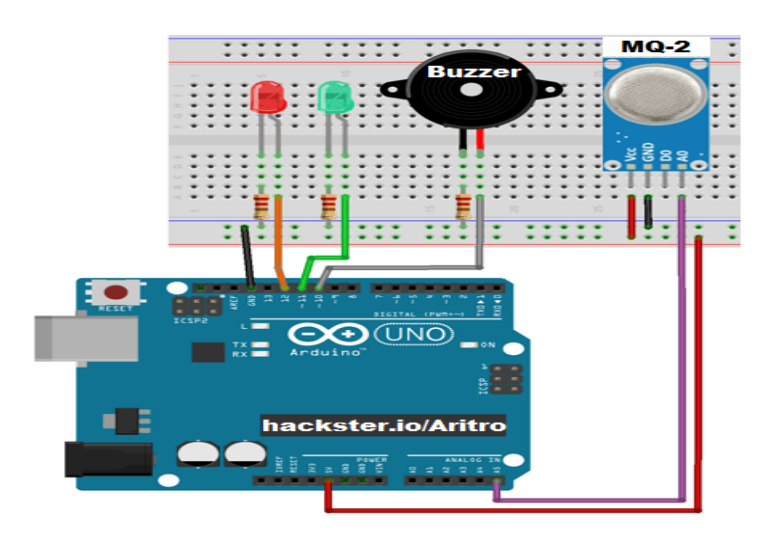

```
3. Coding Arduino
```
/\*\*\*\*\*\*\*

All the resources for this project: https://www.hackster.io/Aritro

```
*******/
```

```
intredLed=12;
intgreenLed=11;
intbuzzer=10;
intsmokeA0=A5;
// Your threshold value
intsensorThres=100;
```

```
voidsetup() {
pinMode(redLed, OUTPUT);
pinMode(greenLed, OUTPUT);
pinMode(buzzer, OUTPUT);
pinMode(smokeA0, INPUT);
Serial.begin(9600);
}
```

```
voidloop() {
intanalogSensor=analogRead(smokeA0);
```

```
Serial.print("Pin A0: ");
Serial.println(analogSensor);
// Checks if it has reached the threshold value
if (analogSensor>sensorThres)
  {
digitalWrite(redLed, HIGH);
digitalWrite(greenLed, LOW);
tone(buzzer, 1000, 200);
```

```
 }
else
  {
digitalWrite(redLed, LOW);
digitalWrite(greenLed, HIGH);
noTone(buzzer);
  }
delay(100);
}
```
4. Cara Kerja Alat

Ketika sensor MQ2 mendeteksi adanya gas, maka Buzzer akan mengeluarkan suara dan LED warna merah akan menyala.

Dalam keadaan normal, LED warna hijau akan terus menyala, menandakan bahwa keadaan ruangan aman dari kebocoran gas.

# 5.2. Sensor intensitas cahaya

Komponen :

- 1. 1x Arduino
- 2. 1x Breadboard
- 3. 1x Sensor cahaya LDR
- 4.1x Resistor 10k
- 5. 7x Kabel jumper

Wiring / Hubungan komponen :

- Hubungkan **5V** dan **GND** dari **Arduino** ke **Breadb oard.**
- Hubungkan **kaki kiri LDR** ke **5V.**
- Hubungkan **kaki kanan LDR** ke pin **A2 Arduino.**
- Hubungkan **kaki kiri resistor** kecelahantara **kaki kanan LDR** dan **GND arduino.**
- Hubungkan **kaki kanan resistor** ke **GND.**
- Untukpemasangan LED kamubisalihatpada **[Menyalakan LED dan BLINK](https://kelasrobot.com/program-arduino-menyalakan-led-dan-blink/)**.

Coding dari Arduino :

```
1
byte ldr= A2;
```

```
2
byte led= 13;
```
3 intnilai;

4

5 void setup(){

- pinMode(led, OUTPUT); Serial.begin(9600); } void loop(){ nilai= analogRead(ldr); Serial.print("Nilai LDR: "); Serial.println(nilai); if(nilai< 500){ digitalWrite(led, HIGH); } else{ digitalWrite(led, LOW);
- }
- 
- }

### **5.3. Mengendalikan LED Menggunakan Perintah Suara**

Komponen :

- $\triangleright$  Arduino uno
- $\triangleright$  HC 05 bluetooth
- $\geq 4$  buah LED
- $\triangleright$  Kabel jamper
- $\triangleright$  USB

Pemasangan pada arduino :

4 buah led terhubung dengan pin digital 2 3 4 5 RX dan TX pada hc 05 terhubung dengan pin 10 11 Ground pada hc 05 terhubung dengan led 5v pada hc 05 terhubung dengan pin 5v pada Arduino sebagai sumber

### **Koding arduino**

#include <SoftwareSerial.h> String value;

 $intTxD = 11;$  $intRxD = 10;$ 

SoftwareSerialbluetooth(TxD, RxD);

void setup(){ pinMode (2,OUTPUT); pinMode (3,OUTPUT); pinMode (4,OUTPUT); pinMode (5,OUTPUT);

```
Serial.begin(9600);
bluetooth.begin(9600); }
void loop (){
Serial.println(value);
if(bluetooth.available()) {
value = bluetooth.readString();
if (value == "kamartidur on"){
digitalWrite(2,HIGH); }
if (value == "kamartidur off"){
digitalWrite(2,LOW); }
if(value == "terasrumah on"){
digitalWrite(3,HIGH); }
if(value == "terasrumah off"){
digitalWrite(3,LOW); }
if(value == "kamarmandi on"){
digitalWrite(4,HIGH); }
if(value == "kamarmandi off"){
digitalWrite(4,LOW); }
if(value == "kipas on"){
digitalWrite(5,HIGH); }
if(value == "kipas off")
{
digitalWrite(5,LOW); }
if(value == "semua on"){
digitalWrite(2,HIGH);
```

```
digitalWrite(3,HIGH);
digitalWrite(4,HIGH);
digitalWrite(5,HIGH);
}
if(value == "semua off"){
digitalWrite(2,LOW);
        digitalWrite(3,LOW);
digitalWrite(4,LOW);
digitalWrite(5,LOW);
}
}
}
```
## 5.4. Robot Penghalang Rintangan

# **Komponen**

 Sensor ultrasonic HC – SR04 Berfungsiuntukmenghitungjarakdar isuatuobjek yang ada di depan **Sensor Ultrasonik HC**sensor. **SR04**

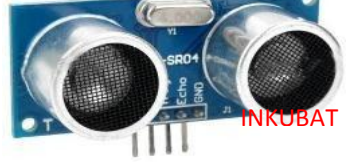

 Driver Motor L298N Berfungsi untuk mengontrol kecepatan dan arah penggerak motor.

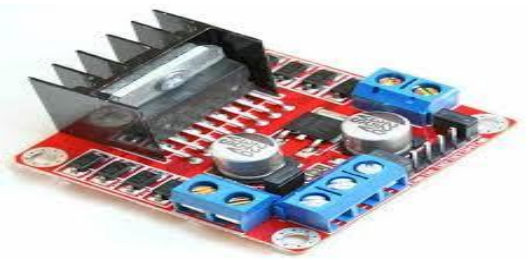

 Kabel Jumper Berfungsi untuk mengalirkan arus/tegangan dan perintah program dari pin arduino ke motor driver L298N atau juga bisa ke sensor jarak/ultrasonik

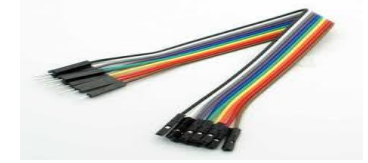

- ModulArduino Uno Berfungsi sebagai platform open source electronick yang mudah digunakan baik dari sisi hardware maupun software
- Motor dc 6v + gear box Berfungsi untuk bergerak dari satu

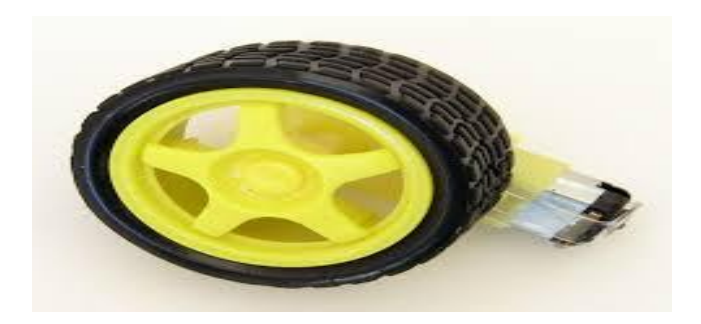

tempat ke tempat yang lain yang diatur oleh arduino dan motor driver L298N

 Power Supply + 9volt Berfungsiuntuk men-supply daya

Wiring:

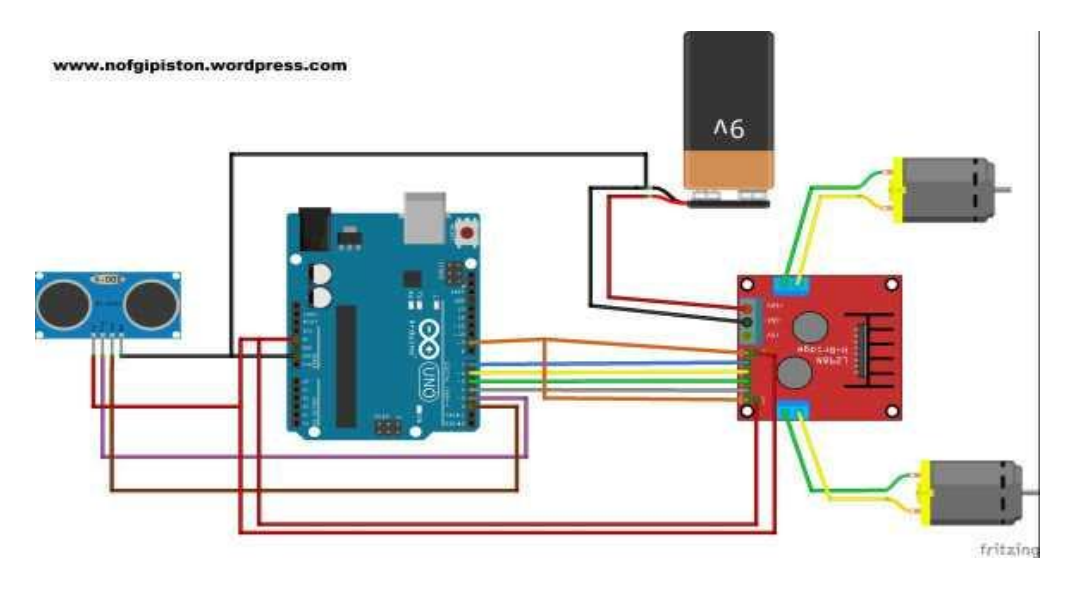

## **Sistem Kerja Alat** :

Robot penghalang rintang ini menggunakkan sensor ultrasonik/sensor jarak diumpamakan sebagai mata dari robot ini lalu

ada arduino yang memprogram dari inputan dari ultrasonik tersebut lalu diproses ke driver motor L298N lalu dikeluarkan lewat motor dc 6volt.

wiring Driver L298N dengan Arduino UNO

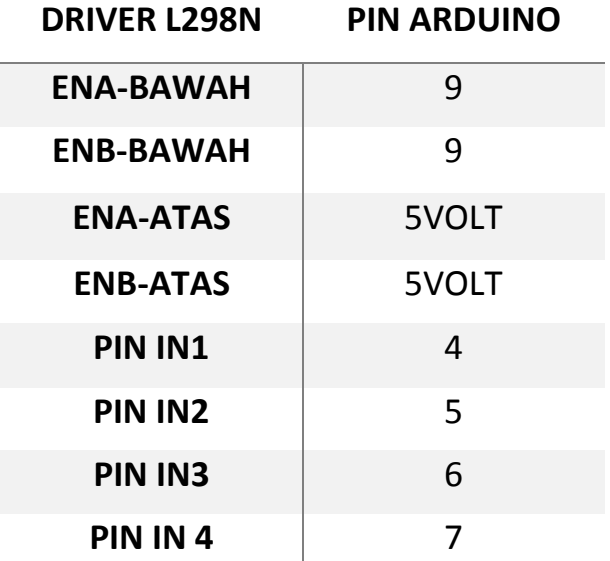

wiring Sensor Ultrasionic:

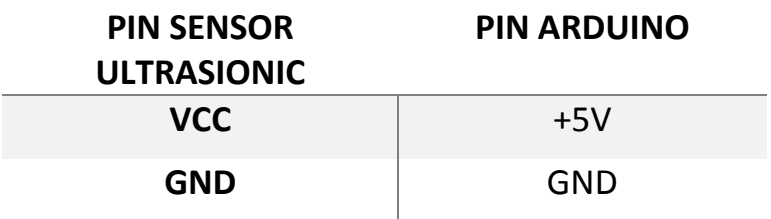

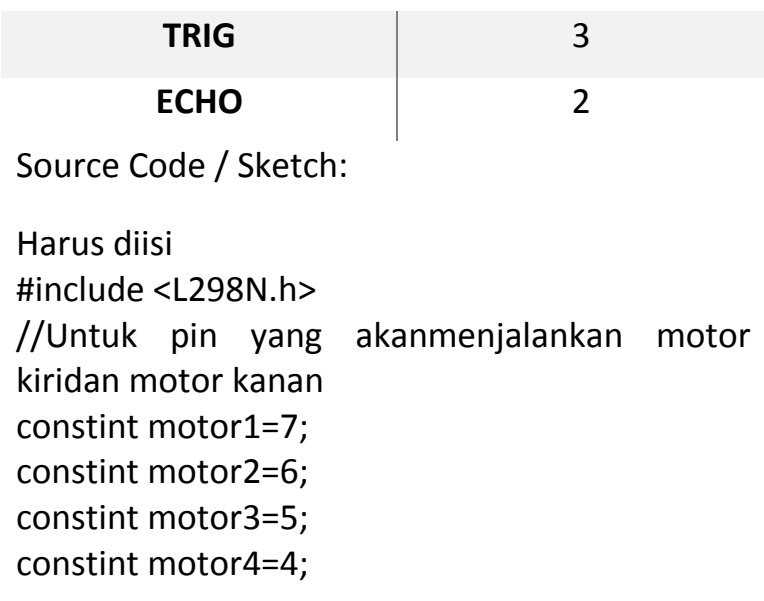

//Untuk pin yang menjalankan sensor ultrasonik constint trig=3; constint echo=2;

//untuk variable durasi dan jarak ultrasonik intdurasi , jarak;

//Untuk pin pengaturan kecepatan wajib menggunakan pin PWM constintpinSpeed=9; //inialisasi untuk variable penampung nilai kecepatan

int Speed; intmaju; void setup() { // put your setup code here, to run once:

```
Serial.begin(9600); // begin serial
communitication
pinMode(motor1,OUTPUT);
pinMode(motor2,OUTPUT);
pinMode(motor3,OUTPUT);
pinMode(motor4,OUTPUT);
pinMode(trig,OUTPUT);
pinMode(echo,INPUT);
pinMode(pinSpeed,OUTPUT);
pinMode(pinmaju,OUTPUT);
}
void loop() {
//--------pengaturan kecepatan-------------------
//membatasinilai speed
Speed =(Speed,0,250);
maju=(maju,0,250);
```
//nilai keccepatan dapat diubahnangkene

```
Speed=150;
maju=150;
//menuliskan nilai speed pada pin speed
analogWrite(pinSpeed, Speed);
analogWrite(pinmaju, maju);
```
//-------------------------------MENGAKTIFKAN SENSOR ULTRASONIK BOS----//mengaktifkan pin trigger digitalWrite(trig,HIGH); delayMicroseconds(10); digitalWrite(trig,LOW);

//mendapat pantulan gelombang ultrasonik durasi=pulseIn(echo,HIGH); //Konversi durasi kejarak dalam satuan centimeter jarak=((durasi\*0.034)/2);

```
//--------------------------------MENGATUR 
PERGERAKAN ROBOT-----------
//Jika jarak lebih atau sama dengan 20cm
if (jarak>=20)
{
```
```
digitalWrite(motor1,LOW);
digitalWrite(motor2,HIGH);
digitalWrite(motor3,LOW);
digitalWrite(motor4,HIGH);
}
else if (jarak<=15)
{
digitalWrite(motor1,HIGH);
digitalWrite(motor2,LOW);
digitalWrite(motor3,HIGH);
digitalWrite(motor4,LOW);
```

```
digitalWrite(motor1,HIGH);
digitalWrite(motor2,LOW);
digitalWrite(motor3,LOW);
digitalWrite(motor4,HIGH);
```

```
}
else if (jarak<=15)
{
  //jalan
digitalWrite(motor1,LOW);
digitalWrite(motor2,HIGH);
digitalWrite(motor3,LOW);
digitalWrite(motor4,HIGH);
```

```
digitalWrite(motor1,HIGH);
digitalWrite(motor2,LOW);
digitalWrite(motor3,LOW);
digitalWrite(motor4,HIGH);
}
}
```
# 5.5. Penghitung Barang Berbasis Arduino

## **Komponen** :

- **Sensor Jarak Inframerah**
- $\bullet$  Modul LCD 2 X 16 Berfungsi sebagai media tampilan (output) suatu data, baik karakter atau huruf
- o I2C LCD Berfungsi Sebagai Untuk Alur Komunikasi Data Pada LCD
- **Push Button** Berfungsi sebagai tombol reset angka counter
- Modul Arduino Uno
- **Power Supply + 5volt**
- Kabel Jumper Arduino

### Wiring:

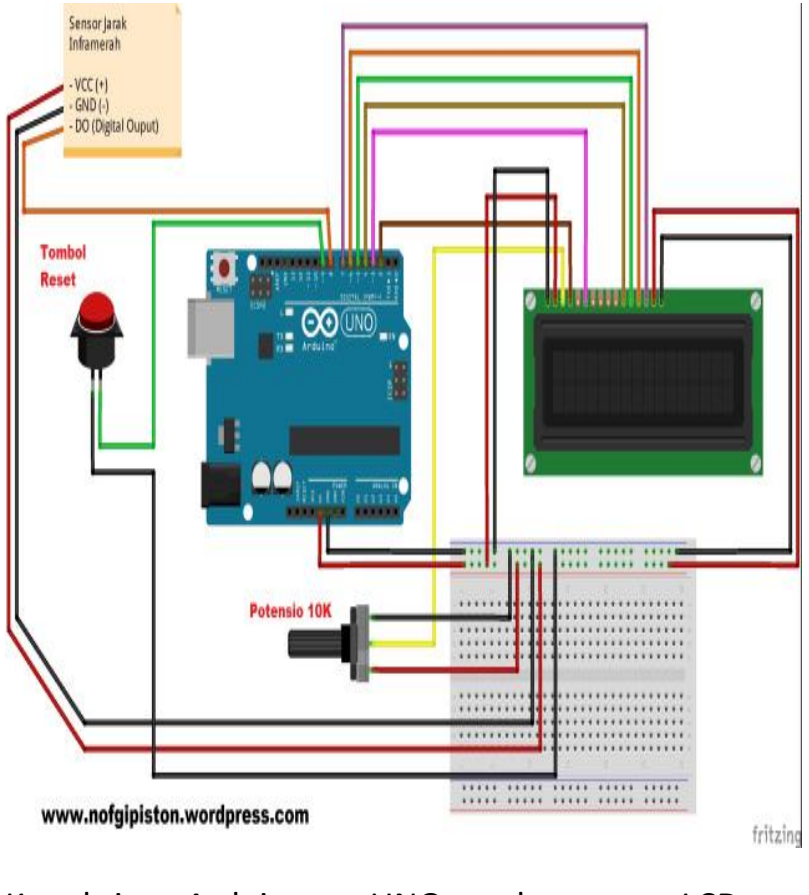

Koneksi Arduino UNO dengan LCD menggunakan modul I2C :

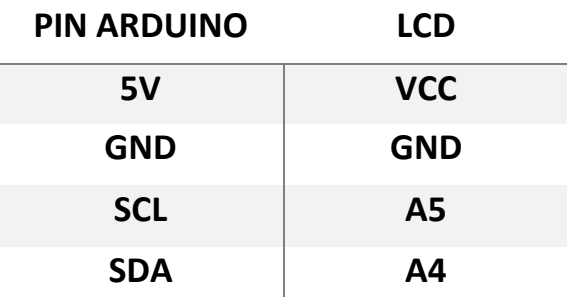

Koneksi Sensor Jarak Inframerah :

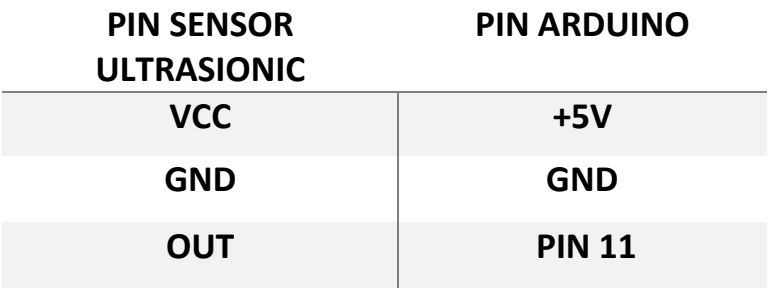

Koneksi Push Button :

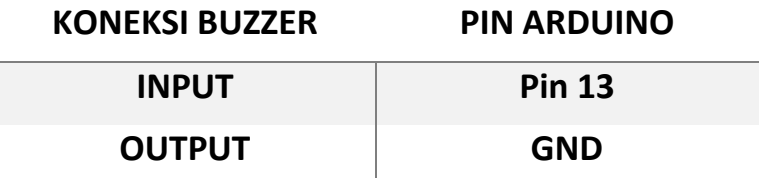

**Sistem Kerja Alat** :

Sensor penghitung barang ini inputannya menggunakan sensor inframerah. Ketika ada barang yang melintas di depan sensor inframerah barang akan langsung terhitung. Untuk batasan jumlah hitungan dapat diatur diprogram arduno.

Source Code/ Sketch:

/**/ memanggil library lcd #include <LiquidCrystal.h>**

**// inialisasi pin lcd LiquidCrystal lcd(2, 3, 4, 5, 6, 7);**

**// inialisasi masing2 pin const int pinSensor = 8; const int pinReset = 9;**

**// inialisasi masing2 variabel int hitung = 0; int kondisi1 = 0; int status1;**

**//\*\*\*\*\*\*\* --------- program default/setting awal ---------- \*\*\*\*\*\*\*// void setup()**

**{ // inialisasi status pin reset pinMode(pinReset, INPUT); digitalWrite(pinReset, HIGH); pinMode(pinSensor, INPUT); // inialisasi jumlah baris-kolom lcd lcd.begin(16, 2); // tulisan awal pada lcd lcd.clear(); lcd.setCursor(0, 0); lcd.print("Alathitung"); lcd.setCursor(0, 1); lcd.print("Jumlahng ..."); delay(1000); lcd.clear(); lcd.setCursor(0, 0); lcd.print("Ready"); delay(1000); } //\*\*\*\*\*\* ----------------- PROGRAM UTAMA -------------------- \*\*\*\*\*\*// void loop() { // -------------- program penghitung barang --------------- // / setting maksimal pembacaan jumlah barang**

```
// ganti jumlah sesuai kebutuhan
hitung = constrain(hitung, 0, 10); // ==> jumlah maks
barang
```

```
// status1 adalah hasil pembacaan pin sensor
status1 = digitalRead(pinSensor);
```

```
// jika pin sensor bernilai logic HIGH
if (status1 == HIGH)
{
// hasil hitung tetap
hitung = hitung;
kondisi1 = 0;
}
```

```
// jika pin sensor bernilai LOW dan kondisi1 bernilai = 0
else if (status1 == LOW && kondisi1 == 0)
{
// jumlah barang bertambah 1
hitung += 1;
// kondisi1 menjadi bernilai = 1
kondisi1 = 1;
}
```

```
// jika pin sensor bernilai LOW dan kondisi bernilai = 1
else if (status1 == LOW && kondisi1 == 1)
{
// hasil hitung tetap
```

```
hitung = hitung;
// kondisi1 tetap bernilai =1
kondisi1 = 1;
}
// --------- program tombol reset kembali ke = 0 ---------- //
// jika tombol reset ditekan
// maka pin reset bernilai logic LOW
if (digitalRead(pinReset) == LOW)
{
// jumlah barang kembali menjadi = 0
hitung = 0;
// menuliskan pada lcd
lcd.clear();
/
lcd.setCursor(0, 0);
lcd.print("RESETf ...");
delay(1000);
}
// ------ program tampilan jumlah barang pada lcd 16x2 ---
--- //
lcd.clear();
lcd.setCursor(0, 0);
lcd.print("Jumlahng : ");
lcd.setCursor(0, 1);
lcd.print(hitung);
delay(300); // delay update tulisan pada lcd
}
```
# 5.5. Sensor Parkir Mobil

### **Komponen** :

- Sensor ultrasonic HC SR04
- Modul LCD 2 X 16
- **Buzzer**
- Modul Arduino Uno
- Power Supply +9volt Berfungsi untuk men-supply daya

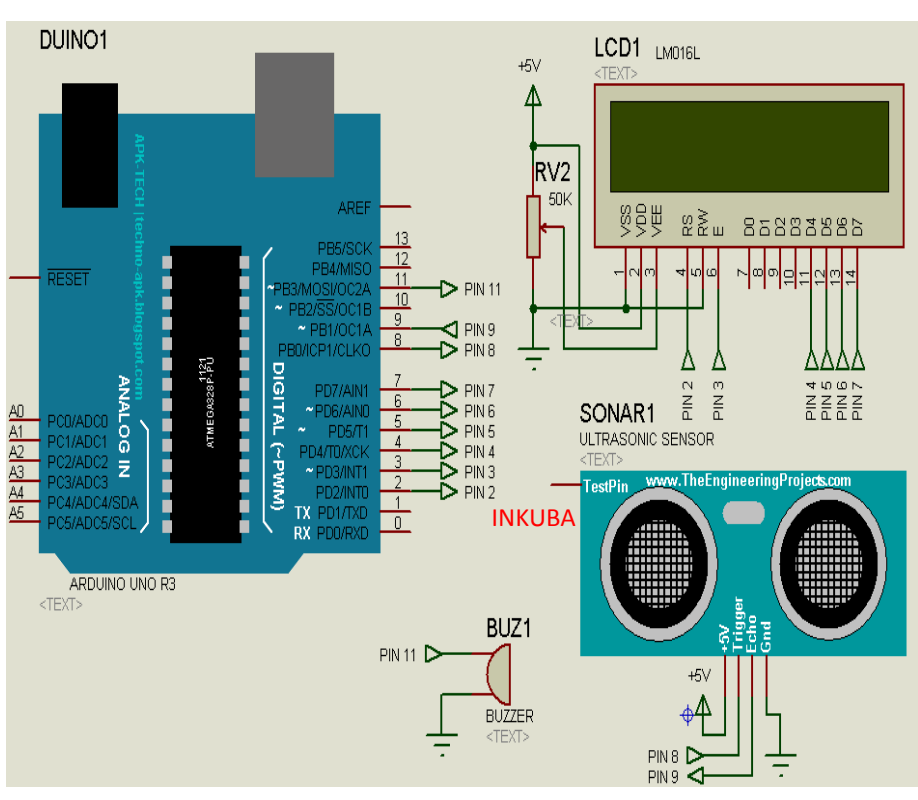

#### Skematic:

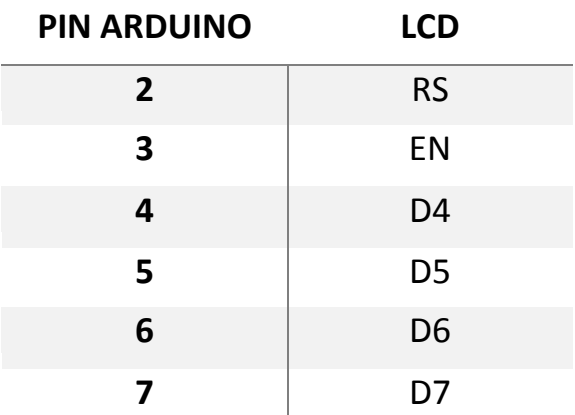

Koneksi Sensor Ultrasionic:

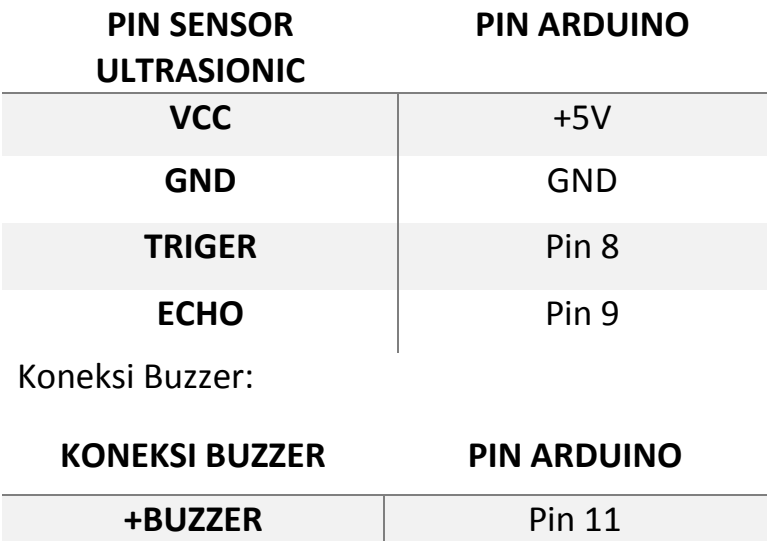

## **Sistem Kerja Alat** :

Alarm parkik mobil menggunakan sensor jarak yaitu ultrasonic dan arduino sebagai pemrosesnya. Sehingga akan memudahkan kita dalam memperkirakan jarak kendaraan dengan tembok pembatas, dengan cara memberi peringatan berupa suara yang dihasilkan oleh buzzer.

Source Code/ Sketch:

```
#define ECHOPIN 9 
#define TRIGPIN 8 
#include <LiquidCrystal.h>
LiquidCrystal lcd(2, 3, 4, 5,6,7);
int jarak, timer:
void setup(){
  lcd.begin(16, 2);
  lcd.print(" ALARM PARKIR");
  lcd.setCursor(0, 1);
  lcd.print(" MOBIL ");
  delay(2000);
  lcd.clear();
  lcd.print("Status=");
  pinMode(ECHOPIN, INPUT);
  pinMode(TRIGPIN, OUTPUT);
  pinMode(11,OUTPUT);
```

```
}
void loop(){
  digitalWrite(TRIGPIN, LOW); 
  delayMicroseconds(2);
  digitalWrite(TRIGPIN, HIGH); 
  delayMicroseconds(10);
  digitalWrite(TRIGPIN, LOW); 
  timer = pulseIn(ECHOPIN, HIGH); 
  jarak= timer/58; 
  if (jarak>35){
    lcd.setCursor(7,0);
    lcd.print("Aman ");
  }
 else if(jarak>30){
    lcd.setCursor(7,0);
    lcd.print("Awas ");
    digitalWrite(11,1);
    delay(500);
    digitalWrite(11,0);
    delay(500);
  }
 else if(jarak>15){
    lcd.setCursor(7,0);
    lcd.print("Waspada");
    digitalWrite(11,1);
    delay(300);
    digitalWrite(11,0);
    delay(300);
  }
  else {
    lcd.setCursor(7,0);
    lcd.print("Bahaya ");
```
digitalWrite(11,1);

```
 delay(100);
 digitalWrite(11,0);
 delay(100);
 }
```
}